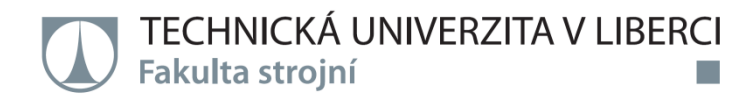

# **Výroba tvarově složité součásti na CNC obráběcím centru**

**Bakalářská práce**

- *Studijní program:* B2301 Strojní inženýrství
- *Studijní obor:* 2301R000 Strojní inženýrství
- *Autor práce:* **Pavel Vokřál**

*Vedoucí práce:* Ing. Petr Keller,Ph.D.

TECHNICKÁ UNIVERZITA V LIBERCI Fakulta strojní Akademický rok: 2015/2016

# ZADÁNÍ BAKALÁŘSKÉ PRÁCE

(PROJEKTU, UMĚLECKÉHO DÍLA, UMĚLECKÉHO VÝKONU)

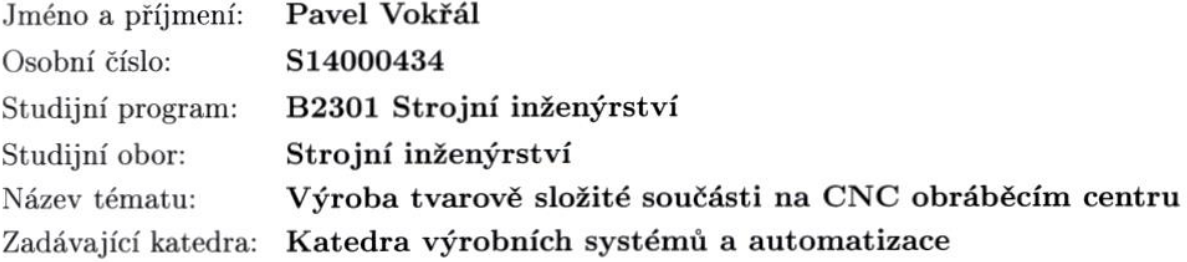

#### Zásady pro vypracování:

Cílem práce je připravit výrobu tvarově složitější součásti na soustružnicko-frézovacím obráběcím centru Mazak Integrex 100-IV s využitím CAD/CAM systému EdgeCAM. Dále pak pro součást na tomto centru odladit NC program(y) a vyrobit ji s ohledem na dodržení přesnosti a kvality výroby.

1. Seznamte se s technologickými možnostmi obráběcího centra Mazak Integrex 100-IV.

2. Navrhněte vhodnou tvarově složitější součást, vytvořte její CAD model a navrhněte výrobní postup na tomto centru na co nejmenší počet upnutí materiálu.

3. Provedte rozbor dostupných funkcí v CAD/CAM systému EdgeCAM pro operace soustružení, frézování a víceosého frézování s ohledem na navržený postup obrábění.

4. Realizujte technologii obrobení součásti pomocí vhodně vybraných funkcí v CAD/CAM systému EdgeCAM, proveďte simulaci obrobení, kontrolu kolizí a vygenerujte NC program(y).

5. Seřiďte potřebné nástroje a polohu polotovaru v pracovním prostoru stroje Mazak Integrex 100-IV, odladte NC program(y) a součást vyrobte, zkontrolujte její klíčové rozměry a případně proveďte korekce rozměrů (nástrojů).

Rozsah grafických prací: dle potřeby

cca 35 stran Rozsah pracovní zprávy:

Forma zpracování bakalářské práce: tištěná/elektronická

Seznam odborné literatury:

[1] KELLER, P. Programování a řízení CNC strojů: Prezentace přednášek, 2.část. Liberec: TU v Liberci, 2005.

[2] NEXNET. První kroky s Edgecam. [CD]. Kroměříž: Nexnet, 2012.

[3] PLANIT SOFTWARE LIMITED. EdgeCAM user guide: Úvod do souvislého 4 a 5-ti osého frézování. 2012.

[4] YAMAZAKI MAZAK CORPORATION. Integrex IV. Japan: Yamazaki Mazak corp., 2005.

Vedoucí bakalářské práce:

Ing. Petr Keller, Ph.D. Katedra výrobních systémů a automatizace

Datum zadání bakalářské práce: Termín odevzdání bakalářské práce: 15. února 2017

15. listopadu 2015

etr Lenfeld prof. Dr. Ing děkan

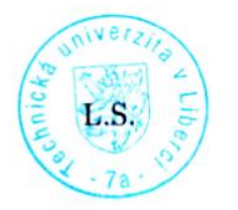

Mg. Petr Zeleny, Ph.D.

vedoucí katedry

V Liberci dne 15. listopadu 2015

# Prohlášení

Byl jsem seznámen s tím, že na mou bakalářskou práci se plně vztahuje zákon č. 121/2000 Sb., o právu autorském, zejména § 60 - školní dílo.

Beru na vědomí, že Technická univerzita v Liberci (TUL) nezasahuje do mých autorských práv užitím mé bakalářské práce pro vnitřní potřebu TUL.

Užiji-li bakalářskou práci nebo poskytnu-li licenci k jejímu využití, jsem si vědom povinnosti informovat o této skutečnosti TUL; v tomto případě má TUL právo ode mne požadovat úhradu nákladů, které vynaložila na vytvoření díla, až do jejich skutečné výše.

Bakalářskou práci jsem vypracoval samostatně s použitím uvedené literatury a na základě konzultací s vedoucím mé bakalářské práce a konzultantem.

Současně čestně prohlašují, že tištěná verze práce se shoduje s elektronickou verzí, vloženou do IS STAG.

Datum: 20.6.2016

Podpis:  $\mathcal{V}_{\text{ekrol}}$ 

# Poděkování

Děkuji vedoucímu bakalářské práce Ing. Petru Kellerovi, Ph.D. za odborné vedení, za pomoc a rady při zpracování této práce.

TÉMA: Výroba tvarově složité součásti na CNC obráběcím centru

ABSTRAKT: Práce se zabývá návrhem tvarově složité součásti pomocí CAD softwaru a navržením výroby součástí na soustružnicko-frézovacím obráběcím centru Mazak Integrex 100-IV s využitím CAD/CAM systému EdgeCAM. Dále pak odladění NC programů na obráběcím centru a vyrobení součástí.

KLÍČOVÁ SLOVA: (tvarově složitá součást, soustružnicko-frézovací obráběcí centrum, CAD/CAM, EdgeCAM, NC program)

THEME : Production of complex-shaped component on CNC machining center

ABSTRACT: The thesis is focused on designing a complex-shaped parts using CAD software and device of production of parts on turning-milling machining center Mazak Integrex 100-IV using CAD/CAM EdgeCAM system. Furthermore, debugging of NC programs for machining center and manufacturing components.

KEYWORDS: (complex part shapes, turning-milling machining center, CAD/CAM, EdgeCAM, NC program)

Zpracovatel: TU v Liberci, Fakulta strojní, Katedra výrobních systémů a automatizace Dokončeno: 2016

Počet stran : 39 Počet příloh : 2 Počet obrázků : 31 Počet tabulek : 6 Počet modelů : 0 nebo jiných příloh: 0

# Obsah:

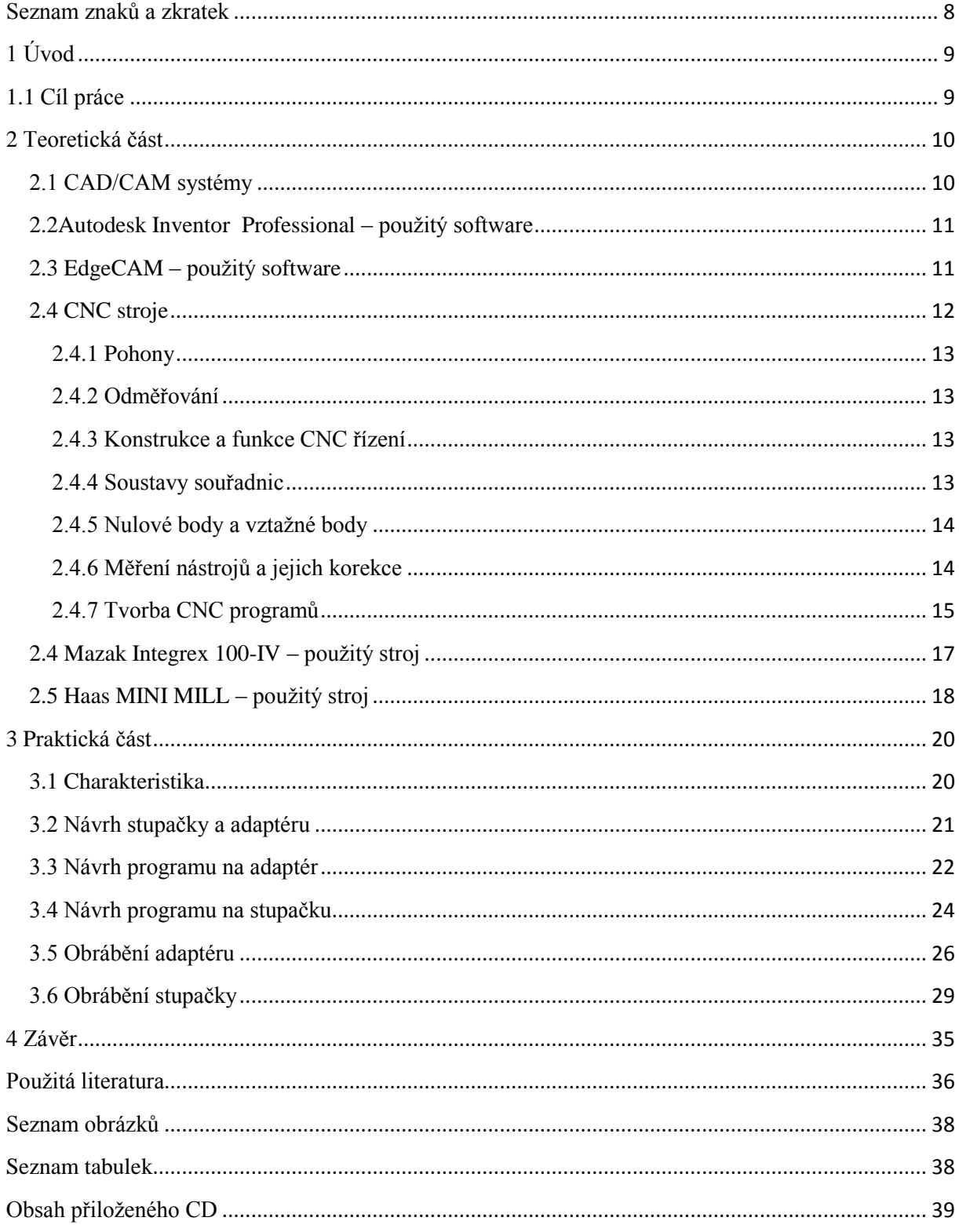

### <span id="page-7-0"></span>**Seznam znaků a zkratek**

- 2D Dvoudimenzionální, dvourozměrný
- 3D Trojdimenzionální, třírozměrný
- ATP AutomaticalyProgrammedTool, geometrický jazyk
- CAD ComputerAided Design (Drafting), počítačem podporované projektování (kreslení)
- CAM ComputerAidedManufacturing, počítačová podpora obrábění
- CNC ComputerNumericalControlled, číslicové řízení počítačem
- ČSN Česká technická norma, česká technická norma
- DIN Deutsche Industrie, Norm, německá národní norma
- IPT Specifický formát souboru pro díly v Inventoru
- ISO International OrganizationforStandardization, mezinárodní organizace zabývající se tvorbou norem
- NC NumericalControl, číslicově řízený stroj
- STEP Standard for Exchange of Product model data, mezinárodní standard pro výměnu CAD dat

# <span id="page-8-0"></span>**1 Úvod**

Tématem této bakalářské práce je návrh stupačky na motocykl a její výroba pomocí pětiosého CNC centra. CNC stroje jsou již přes 60 let vyvíjeny a stále jsou nové možnosti výroby, co se týká složitosti, ale i přesnosti obrobků. Obrábění pomocí soustružnicko-frézovacího centra je způsob konvenčního obrábění za použití soustružnických nožů a zároveň rotačních nástrojů. Při tomto procesu se převádí digitální 3D návrh do reálné podoby pomocí odebírání materiálů. Vývoj tvarově složité součásti od návrhu až po finální produkt, není jednoduchý úkol. Během cesty vývoje produktu se musí čelit spoustě obtíží, v následující práci bude vše popsáno a zdokumentováno.

Tato práce se zaměří na obrábění v pěti osách. Běžně se setkáme s obráběním ve třech osách. Další dvě osy umožní lepší strategie a širší možnosti obrábění. Díky nim lze vytvořit obrobek, který by běžným obráběním vznikal velmi složitě a náročně, nebo by jeho výroba nebyla možná**.**

# <span id="page-8-1"></span>**1.1 Cíl práce**

V této práci bylo cílem vytvořit návrhy stupaček na motocykl Kawasaki Zephyr, za pomoci CAD systému Inventor Autodesk Professional 2015. Z těchto návrhů se následně vybere nejvhodnější model jednak z designové, ale i funkční stránky**.** V další fázi je důležité vybranou součást upravit pro výrobu na soustružnicko-frézovacím centru tak, aby byla součást vyrobitelná z válcového polotovaru a pomocí dostupných nástrojů.

Za pomoci EdgeCAMu je nutné vytvořit co nejoptimálnější obráběcí strategie pro obráběnou součástku a z tohoto programu vygenerovat NC program. Tento program je v dalším postupu potřeba odladit na obráběcím centru tak, aby vznikla stupačka, která pasuje na daný motocykl a aby obráběný povrch byl co možná nejlepší. Následně se výrobní časy porovnávají simulací programu EdgeCAM a s reálným časem výroby.

Náklady na vyrobení stupačky porovnat s konkurenční firmou a posoudit, zda by stupačka byla konkurence schopná vzhledem k výrobní ceně. A vyhodnotit, jestli by program šel ještě lépe upravit, popřípadě zda-li jsou nějaké možnosti pro zrychlení nebo zjednodušení výroby. V neposlední řadě je zde otázka, zda by součástka mohla být vyráběná sériově.

# <span id="page-9-0"></span>**2 Teoretická část**

## <span id="page-9-1"></span>**2.1 CAD/CAM systémy**

CAD/CAM systémy jsou pevně spoutány s vývojem počítačové techniky. Počátky CAD začínaly od poloviny 20. století, kdy vznikl geometrický jazyk ATP (Automaticaly Programmed Tool). Zaujímá mezi ostatními jazyky výjimečné postavení. Patří k nejznámějším a byl vzorem pro vznik mnoha dalších jazyků jako MINIAPT, AUTOPROG a jiné. Vycházel z programovacích jazyků jako ALGOL apod. pro programování samočinných počítačů. Tyto počítačové systémy realizují výpočty potřebné pro generování souřadnic poloh nástroje.[10]

První CAD/CAM systémy vznikaly pro oblast obrábění a v současnosti mají v této oblasti dominantní postavení. Zavedení CNC systému obráběcích strojů zaznamenalo zvýšení produktivity a efektivnosti obráběcích procesů. CNC stroje se dnes využívají v hromadné, malosériové i v kusové výrobě. V dnešní době jsou CAD/CAM systémy nenahraditelným pomocníkem při generovaní NC kódu pro CNC obráběcí stroje. [10]

CAD - počítačem podporovaný návrh. Je modul pro počítačovou podporu konstruování. Jde o programový nástroj určený pro navrhování součástí. Součást pak může být charakterizována jako databáze geometrických a materiálových vlastností. Vytváření modelů se realizuje pomocí různých konstrukčních prvků (bod, přímka, kružnice atd.).

CAM - počítačem podporovaná výroba. CAM označuje systém, který připravuje data a programy pro řízení numericky řízených strojů pro automatickou výrobu součástí. Systém využívá geometrické informace vytvořené v návrhu pomocí CAD systému. Produkty tohoto charakteru umožňují simulovat sled technologických operací při vlastní výrobě součásti. Simulují práci jednotlivých nástrojů v nejrůznějších technologiích obrábění, např. frézování, soustružení, vrtání, elektroerosivní obrábění, obrábění laserem, vodním paprskem atd. Po prověření a odzkoušení bezpečného chodu výroby součásti je tímto modulem vygenerován program pro řízení NC, CNC strojů. CAM modul pracuje s geometrickými útvary v rovině i prostoru (modely součásti). Výsledkem činnosti CAM modulu je part program. [10]

Partprogram je program součásti, který vypracovává CAM modul. Je tvořen sledem příslušných adres obsahující kódový zápis geometrie a technologie součásti. Tento sled adres jednoznačně popisuje obráběcí postup, který se pomocí postprocesoru upravuje pro konkrétní obráběcí stroj. Produktem procesoru jsou pak CL data, která je třeba dále zpracovat do textového souboru NC programu pro řízení stroje.[10], [16]

Postprocesor překládá CL data (Cutter Location Data) do NC programu s ohledem na technologické možnosti stroje a to včetně jeho konstrukční koncepce, s ohledem na použitý řídicí systém a verzi jeho softwaru. Přihlíží k pracovním možnostem stroje a určuje rozmístění pozic nástrojů zásobníku nebo revolverových hlav. Dráhy nástrojů se transformují do souřadného systému stroje. Dále jsou určovány konečné otáčky vřetene a rychlosti posuvu a je prováděn výstup řídícího programu na některém nositeli informací v kódu a formátu bloku, ve kterém pracuje řídicí systém CNC stroje. NC program je

soubor číselných informací odděleně popisujících činnost stroje. Program se skládá z vět zapsaných v jednom řádku. [10], [16]

### <span id="page-10-0"></span>**2.2Autodesk Inventor Professional – použitý software**

Inventor je základní součástí řešení firmy Autodesk pro tvorbu digitálních prototypů - tu doplňují aplikace pro koncepční navrhování, analýzy a simulace. Firma Autodesk je známá především nejrozšířenějším 2D CAD programem – AutoCAD.

Autodesk Inventor Professional je 3D CAD software používaný na navrhování součástí, sestav, vytváření 2D výkresové dokumentace a vytváření simulací. Obsahuje také velmi rozsáhlé obsahové centrum, ve kterém jsou téměř všechny normované součásti norem ČSN, ISO, DIN apod. [5]

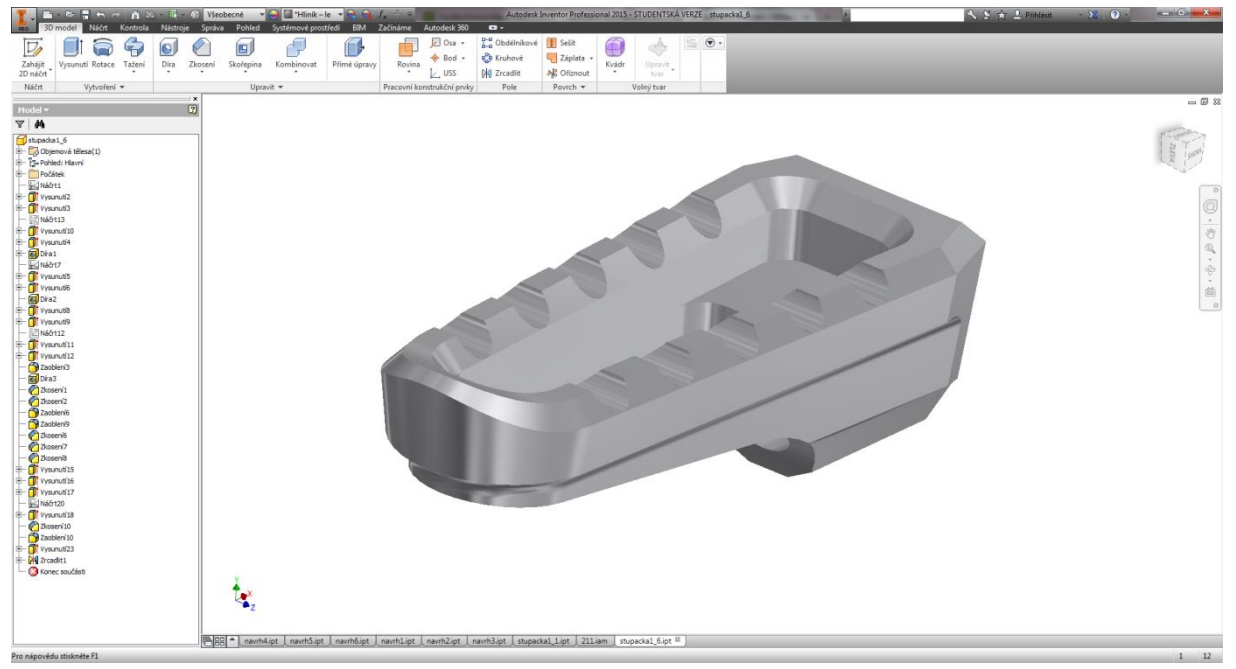

**Obrázek 1: Pracovní prostředí programu Autodesk Inventor 2015**

### <span id="page-10-2"></span><span id="page-10-1"></span>**2.3 EdgeCAM – použitý software**

EdgeCAM je přední CAM systém, umožňující programování frézovacích, soustružnických a soustružnicko-frézovacích strojů. EdgeCAM kombinuje uživatelsky příjemné prostředí a intuitivní ovládání se sofistikovanou tvorbou drah nástrojů. EdgeCAM je top produkt společnosti VERO SOFTWARE. [11]

EdgeCAM je navržen tak, aby zvládal programování jednoduchých i velmi složitých součástí a nabízí plnou podporu pro poslední verze CAD systémů, obráběcích strojů, nástrojů a nejmodernějších technologií. EdgeCAM je dodávaný celosvětově přes síť specializovaných certifikovaných partnerů. Hlavním partnerem VERO SOFTWARE pro Českou a Slovenskou republiku je společnost NEXNET, a. s. [11]

Podporuje importaci 3D modelů ze všech CAD systémů, ale lze i navrhovat 3D modely přímo v EdgeCAMu.

EdgeCAM čtyřosé a petiosé obrábění umožňuje obrábění velmi složitých tvarových dílů pro speciální odvětví průmyslu, jako je například kosmický, letecký, automobilový a lékařský průmysl. EdgeCAM čtyřosé a pětiosé plynulé frézování je možné využít ve frézovacím i soustružnicko/frézovacím prostředí a je určeno pro obrábění tvarově velmi složitých dílů. Nabízí široké možnosti nastavení.[11]

Jednou z klíčových výhod tohoto způsobu obrábění je možnost obrábět i velmi špatně dostupné oblasti modelu, popřípadě tvarově složité díly, k jejichž výrobě by dříve musel být použit odlitek. Graficky příjemné a intuitivní uživatelské prostředí umožňuje nastavit operace snadno a přesně.[6]

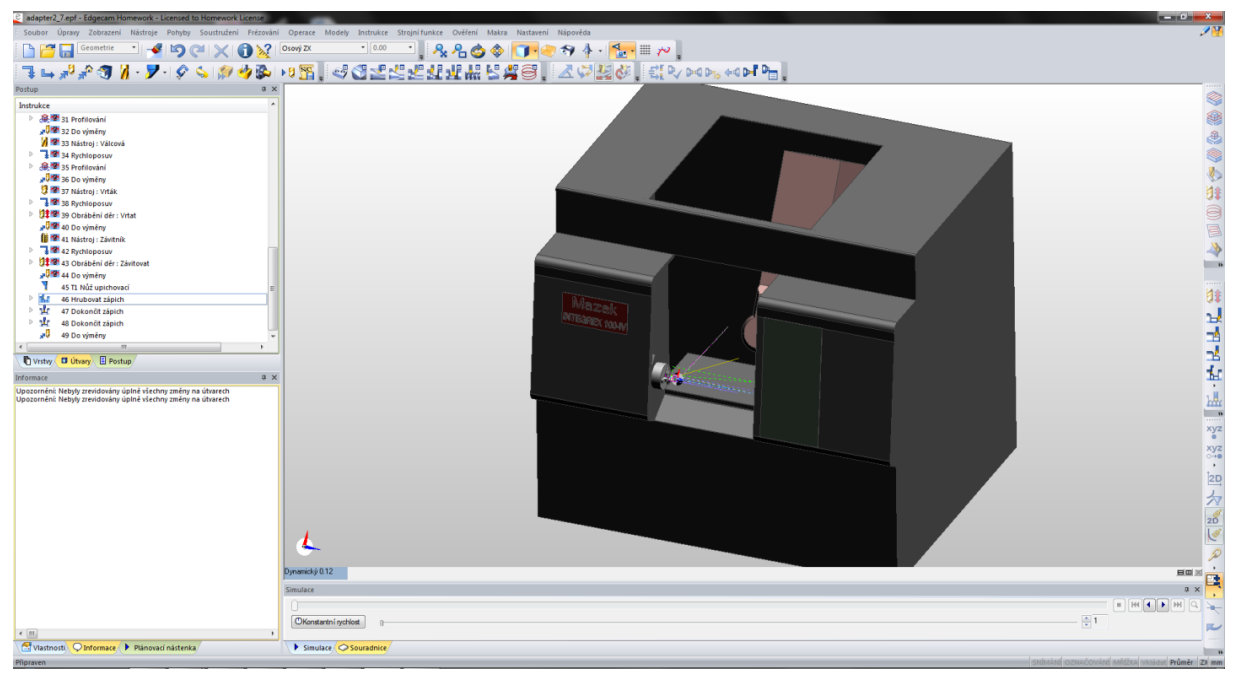

<span id="page-11-1"></span>**Obrázek 2: Pracovní prostředí EdgeCAMu**

### <span id="page-11-0"></span>**2.4 CNC stroje**

Číslicově řízené stroje (NC stroje) jsou ovladatelné číslicovými signály, ve kterých jsou zakódované pomocí číslic příkazy a souřadnice polohy nástrojové hlavy stroje. První číslicově řízené stroje byly řízené číslicovými signály snímanými z děrovacích štítků nebo z děrné pásky a přečtené příkazy nebylo možné v paměti počítače změnit. V paměti počítače CNC řídicího systému lze program měnit.[3]

CNC programy řídí koordinovaně pohyby NC stroje ve všech osách. Mohou být generovány pomocí obslužného programu přímo na stroji nebo mohou být tvořeny jinde a přeneseny na drátovém nosiči nebo po síti. Obslužný panel má několik částí. Na obrazovce je možné zobrazit číslicový kód programu, zdrojový kód, aktuální souřadnice polohy nástroje, model obráběného nebo měřeného dílu. Z důvodů bezpečnosti a ochrany životního prostředí jsou výrobní CNC stroje většinou úplně zakrytovány.[3]

#### <span id="page-12-0"></span>**2.4.1 Pohony**

Pro pohon hlavního vřetena a pohony posuvů se používají elektromotory s řízením a regulací otáček.

Pohon hlavního vřetena se používá třífázový nebo stejnosměrný motor s řízením a regulací otáček K regulaci otáček vřetene je použit tachogenerátor. Výstupní napětí je úměrné otáčkám. Řídící napětí je dané konstantou CNC programu, ale může být regulované na otáčkách hlavního vřetene, například při řezání závitů.

U pohonů posuvů se používají stejné druhy motorů. Je zde potřeba kromě regulace otáček motoru ještě regulace polohy suportu. Regulace pohybu je nutná při koordinaci pohybů v osách. [3]

#### <span id="page-12-1"></span>**2.4.2 Odměřování**

Z hlediska získání informace o poloze je možné odměřovací zařízení rozdělit:

- přímé odměřování Snímač odměřuje polohu přímo. Tato metoda je nejpřesnější, ale zároveň je drahá a náročná na zakrytování proti znečištění a poškození. Teplotní dilatace ovlivňuje přesnost měření, ale je zde jednodušší řešení oproti nepřímému odměřování.
- nepřímé odměřování Snímač odměřuje polohu nepřímo a to tak, že je poloha počítána ze změřeného úhlu natočení a např. stoupání šroubu. Může zde docházet k nepřesnostem, například z důvodu nepřesně vyrobeného šroubu či těžko řešené teplotní dilataci. Systém je plně zakrytován a je odolný proti znečištění. Je levnější, a proto i více využívaný u dnešních CNC strojů. [3]

#### <span id="page-12-2"></span>**2.4.3 Konstrukce a funkce CNC řízení**

Mezi nejdůležitější funkce patří snímání stavu procesu pomocí snímačů, zpracování dat a uložení výsledků na výstupy a stálá kontrola procesů, jako například dodržení nastavených otáček.

#### *2.4.3.1 Vstup dat*

Řídící CNC programy lze zadat buď z obslužného panelu nebo z datového nosiče (diskety CD nebo flash paměti) přes rozhraní USB. Programy lze také vkládat přes síťové rozhraní.

#### *2.4.3.2 Výstup dat*

Data z CNC řídící jednotky neovládají přímo motory pohonů, ale ovládají jednotky motorů, a to buď frekvenční měniče (pro střídavé motory), nebo stejnosměrně spínané zdroje (pro stejnosměrné motory).

#### <span id="page-12-3"></span>**2.4.4 Soustavy souřadnic**

Pravoúhlý souřadnicový systém s osami orientovanými vzájemně podle pravidla pravé ruky, může být stažen podle potřeby ke stroji nebo obrobku. Osa Z je vždy totožná s osou hlavního vřetene. Pro otáčivé pohyby kolem os X, Y, Z se používají označení A, B, C. Kladný směr otáčení určují ohnuté prsty při zvednutém palci směřujícím ke kladnému směru příslušné osy.

Obrobek se považuje za nehybný a programuje se pohyb nástroje bez ohledu na skutečnost.

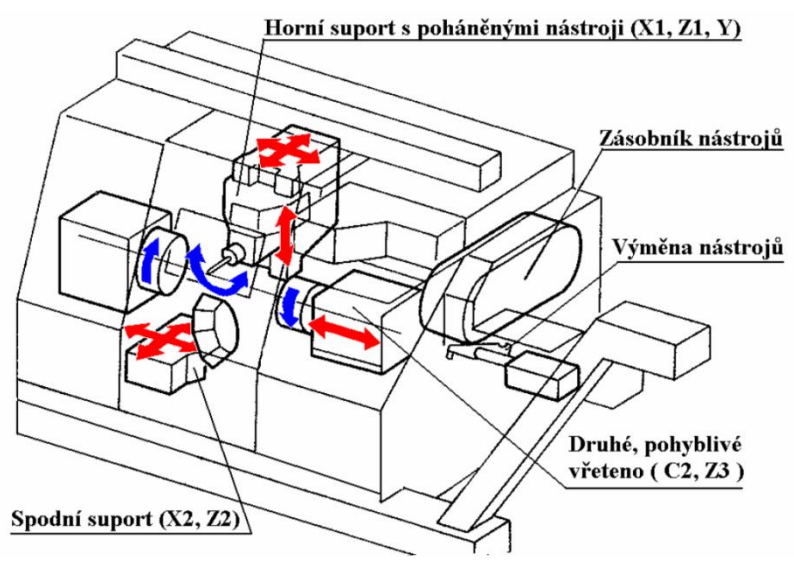

**Obrázek 3: Víceosý soustruh [17]**

#### <span id="page-13-2"></span><span id="page-13-0"></span>**2.4.5 Nulové body a vztažné body**

Souřadnicový systém má svůj počátek – nulový bod, který musí být přesně stanoven. Podle použití mají nulové body své názvy.

- M nulový bod stroje Je počátkem souřadnic stroje, který je určen výrobcem. K tomuto bodu se vztahují všechny míry odměřovacích systémů.
- R referenční bod stroje Je stanoven výrobcem a je realizován koncovými spínači. Vzdálenost nulového bodu M a R jsou výrobcem přesně odměřeny a vloženy do paměti řídicího systému. Slouží k nalezení počátku, který musí systém nalézt vždy po zapnutí stroje, není však potřeba u strojů s absolutním odměřováním polohy.[1]
- W nulový bod obrobku– Bod určuje programátor pomocí dané funkce G a vztahují se k němu všechny body programu. Bez tohoto bodu by musely být všechny rozměry vztahovány k nulovému bodu stroje.
- N nulový bod nástroje držáku Je stanoven výrobcem a vztahují se k němu všechny rozměry nástrojů.
- P nulový bod nástroje Je nutný pro stanovení délkové korekce nástroje a rádiusové korekce (zaoblení špičky nástroje). U soustružnického nože leží bod na teoretické špičce nože a u rotačního nástroje leží v ose nástroje na jeho čele. [1], [3]

#### <span id="page-13-1"></span>**2.4.6 Měření nástrojů a jejich korekce**

Měření nástrojů se provádí buď externě, nebo přímo na stroji. Při měření nástrojů mimo stroj je držák nástroje s upnutým nástrojem upnut v adaptéru nastavovacího adaptéru**.** Nástroj se nastaví pod vláknový kříž optického snímače a zobrazí se na obrazovce. Vzdálenost nulového bodu nástroje P od bodu držáku nástroje N se automaticky změří. Změřené údaje se uloží do paměti a poté se importují do CNC stroje. [2]

Pro měření nástrojů na stroji se může využít buď nástrojová sonda, která po nastavení příslušných údajů automaticky změří nástroj, nebo lze měřit ručně, kdy se najede nástrojem na dotek k obrobku, a odečtou se souřadnice z panelu stroje, které se poté dopočítají a zapíšou do korekcí stroje. [2]

#### <span id="page-14-0"></span>**2.4.7 Tvorba CNC programů**

CNC stroj potřebuje pro automatické obrábění NC program, který obsahuje geometrii obráběné součásti a technologické informace. Program je možné vytvořit třemi základními způsoby:

- a) Ručně Programátor napíše celý NC program na základě výrobního výkresu.
- b) Pomocí CAD/CAM systému:

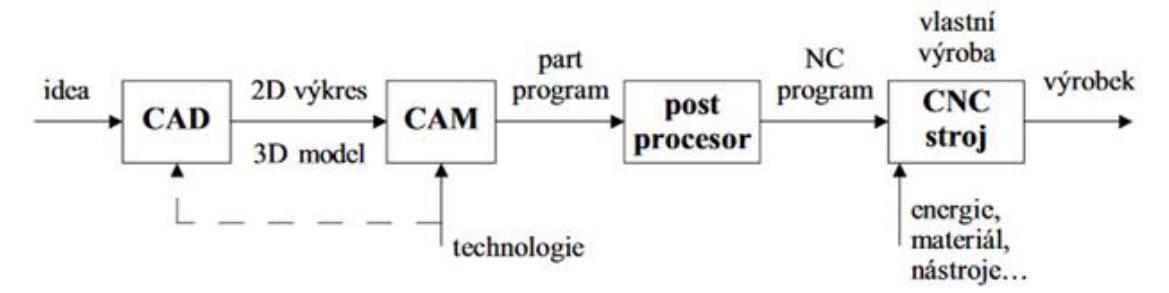

#### <span id="page-14-1"></span>**Obrázek 4: Tvorba NC programu pomocí CAD/CAM systému [1]**

c) Pomocí dílenského programování – Program je vytvářen řídicím systémem na základě zadaných informací o polotovaru a konečného tvaru součásti – vhodné pro součásti s jednoduchým geometrickým tvarem. [1]

Struktura programu pro NC stroje je stanovena normou ISO 6983. K provedení jednoho kroku musí dílčí program obsahovat všechny potřebné informace k zahájení a ukončování činností, ke tvaru dráhy nástroje a pomocné informace.[1],[2]

Dílčí program pro vykonání části obrábění může být zabudován do hlavního programu, nebo může být z hlavního programu volán jako podprogram. Program začíná a končí znakem % a skládá se z jednotlivých vět. Jednotlivé věty se vykonávají postupně a číslují se většinou např. N1, N3, N5. tj. s mezerami umožňujícími dodatečné vkládání dalších vět.

Věta se skládá z jednoho nebo více slov. Každé slovo se skládá z písmena a čísla. Pořadí slov ve větě je pevně dáno formátem věty. Nejdříve začíná číslem, pokračuje označením geometrie pohybu, souřadnic**í** cíle pohybu, rychlost**í** posuvu otáčky vřetena a končí doplňkovou funkcí M. [2]

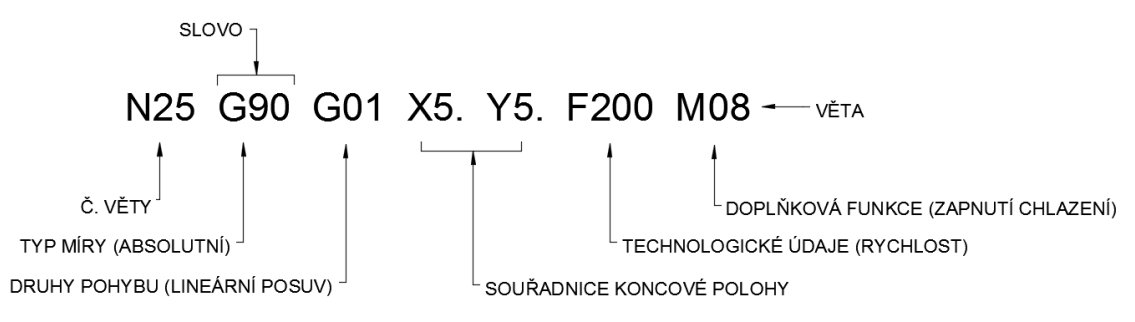

<span id="page-15-0"></span>**Obrázek 5: Příklad věty pro frézování**

<span id="page-15-1"></span>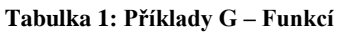

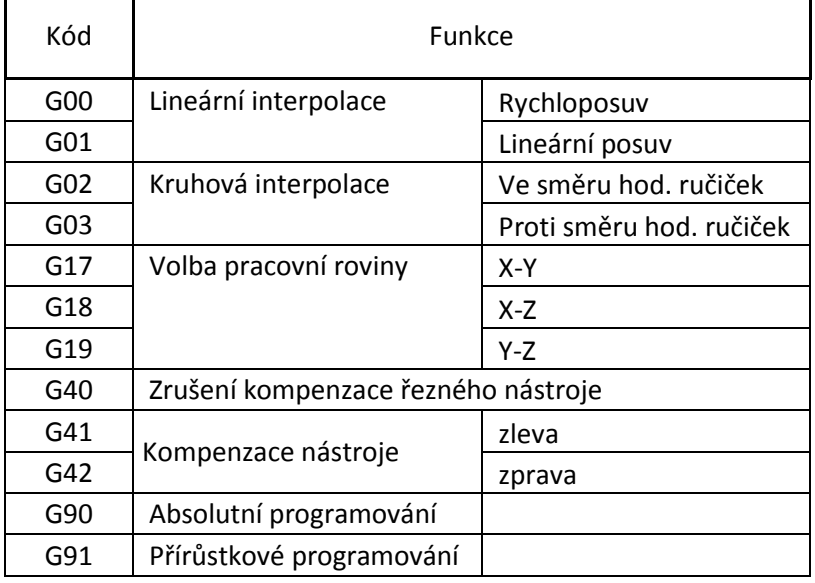

Druh nebo okolnosti pohybu jsou určeny dvouciferným kódem za písmenem G. Většina těchto funkcí je určena normou a ostatní jsou volitelné pro výrobce řídicího systému. Totéž platí u doplňkové funkce M. Funkce G (geometricfunctions) určují, jak má stoj dosáhnout další polohy. Některé z těchto funkcí se po zapnutí stroje aktivují automaticky a nemusí být programovány, např. G17, G90. Tento stav po zapnutí závisí na typu stroje. Každá naprogramovaná funkce G je uložena do paměti a většinou platí tak dlouho, dokud není zrušena jinou G funkcí. [2]

<span id="page-15-2"></span>**Tabulka 2: Příklady M – Funkcí**

| Kód             | Funkce                                                        |
|-----------------|---------------------------------------------------------------|
| M <sub>00</sub> | Programový stop                                               |
| M <sub>01</sub> | Volitelné zastavení programu                                  |
| M <sub>02</sub> | Konec programu bez zpětného<br>přeskočení na začátek programu |
| M <sub>03</sub> | Spuštění otáček (ve směru hod.<br>ručiček)                    |

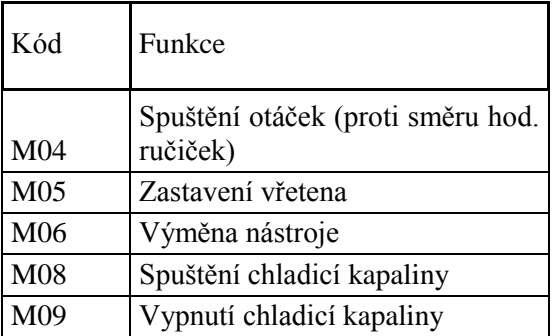

## <span id="page-16-0"></span>**2.4 Mazak Integrex 100-IV – použitý stroj**

Mazak Integrex 100-IV byl vyroben společností Yamazaki Mazak Corporation, jejíž historie spadá do roku 1919 do města Nagoja v Japonsku. Nyní patří mezi největší výrobce obráběcích strojů na světě **s**  více než 6 600 zaměstnanc**i**. Mezi výrobky patří stroje pro provádění několika operací současně, CNC soustružnická centra, vertikální a horizontální obráběcí centra, CNC laserové řezací stroje, flexibilní výrobní systémy,CAD/CAM produkty a software pro řízení továren. Filozofie společnosti má tři základní prvky: "vysokou kvalitu", "modernost" a "mezinárodní charakter". Tyto hodnoty podporují rozvoj "světové výroby" nabízením obráběcích strojů, které uspokojují potřeby výrobců. [7]

Stroje MAZAK ze série Integrex patří mezi nejrozšířenější multifunkční frézařsko-soustružnická centra s B-osou na světě. Jsou známé pro svou variabilitu a širokou škálu nejrůznějších specifikací.

Víceúčelové stroje s možností frézování, soustružení a vrtání dovolují plynule obrábět frézovací a soustružnické operace na obou stranách obrobku během jednoho nastavení. Tyto sofistikované stroje reprezentují enormní potenciál pro zvýšení zisků, ale na úkor komplexního programování. Klíčovým faktorem ve využití soustružnicko-frézařského potenciálu strojů je správný CAM systém.[7]

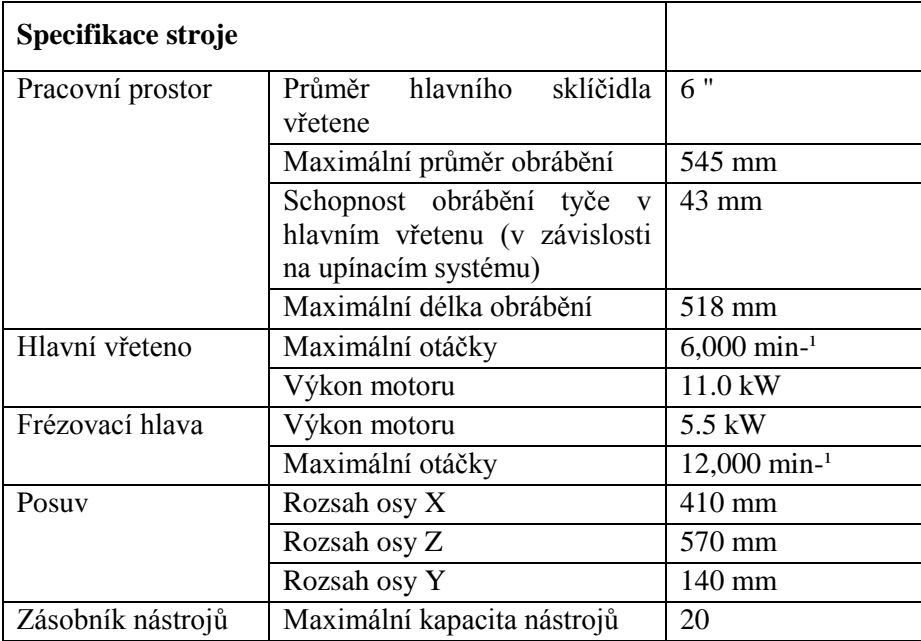

<span id="page-16-1"></span>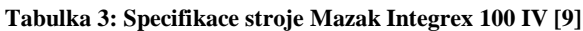

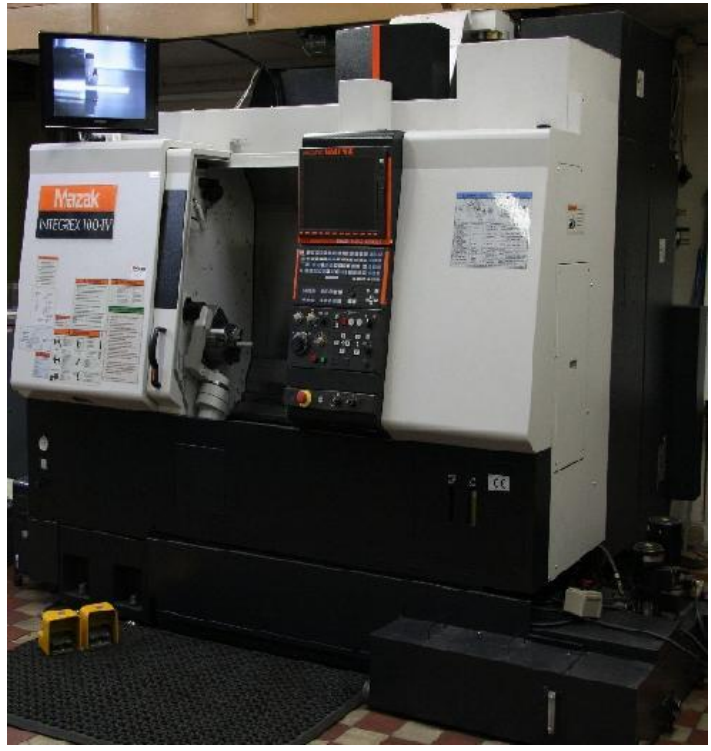

 **Obrázek 6: Mazak Integrex 100-IV [8]**

### <span id="page-17-1"></span><span id="page-17-0"></span>**2.5 Haas MINI MILL – použitý stroj**

Patří mezi nejprodávanější malá horizontální obráběcí centra od firmy americké firmy Haas Automation. Díky svým rozměrům je vhodné do omezených prostor a pro malé obrobky.

Firma Haas Automation je největším výrobcem obráběcích strojů v západním světě, přičemž vyrábí kompletní řadu CNC vertikálních obráběcích center, horizontálních obráběcích center, CNC soustruhů a otočných produktů. Společnost rovněž vyrábí různé speciální stroje, mezi které patří pětiosá obráběcí centra, obráběcí centra pro výrobu forem, nástrojařské stroje a portálové obrysové frézy. Obráběcí stroje a otočné produkty Haas jsou stavěny podle přesných specifikací Gena Haase, aby poskytovaly vyšší přesnost, opakovatelnost a odolnost než jakékoli jiné obráběcí stroje na trhu. Všechny produkty Haas jsou vyráběny ve výrobním závodu společnosti v kalifornském městě Oxnard, který je největším a nejmodernějším výrobním provozem s obráběcími stroji v USA. [12]

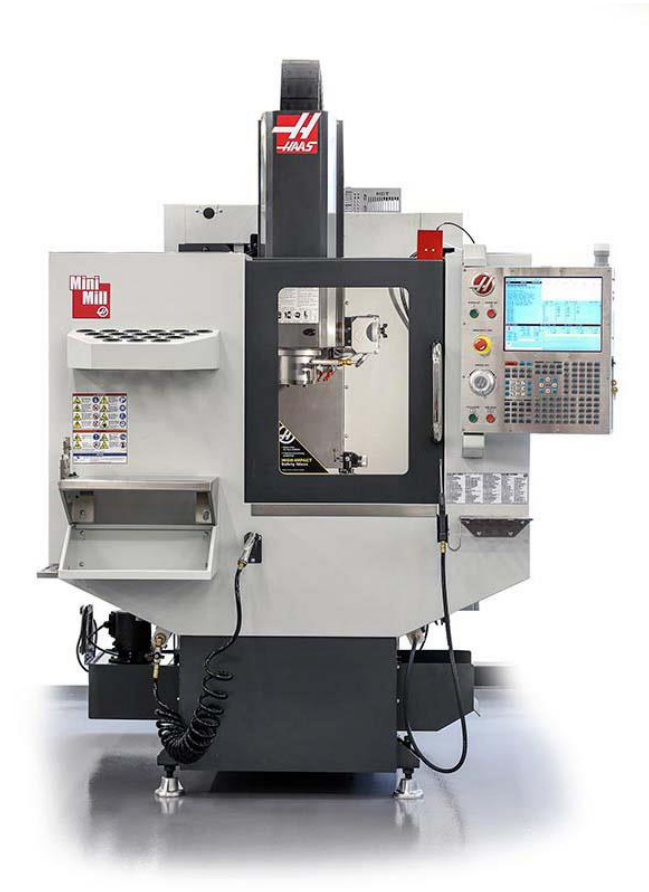

**Obrázek 7: Haas MINI MILL [13]**

#### <span id="page-18-1"></span><span id="page-18-0"></span>**Tabulka 4: Specifikace stroje Haas MINI MILL [14]**

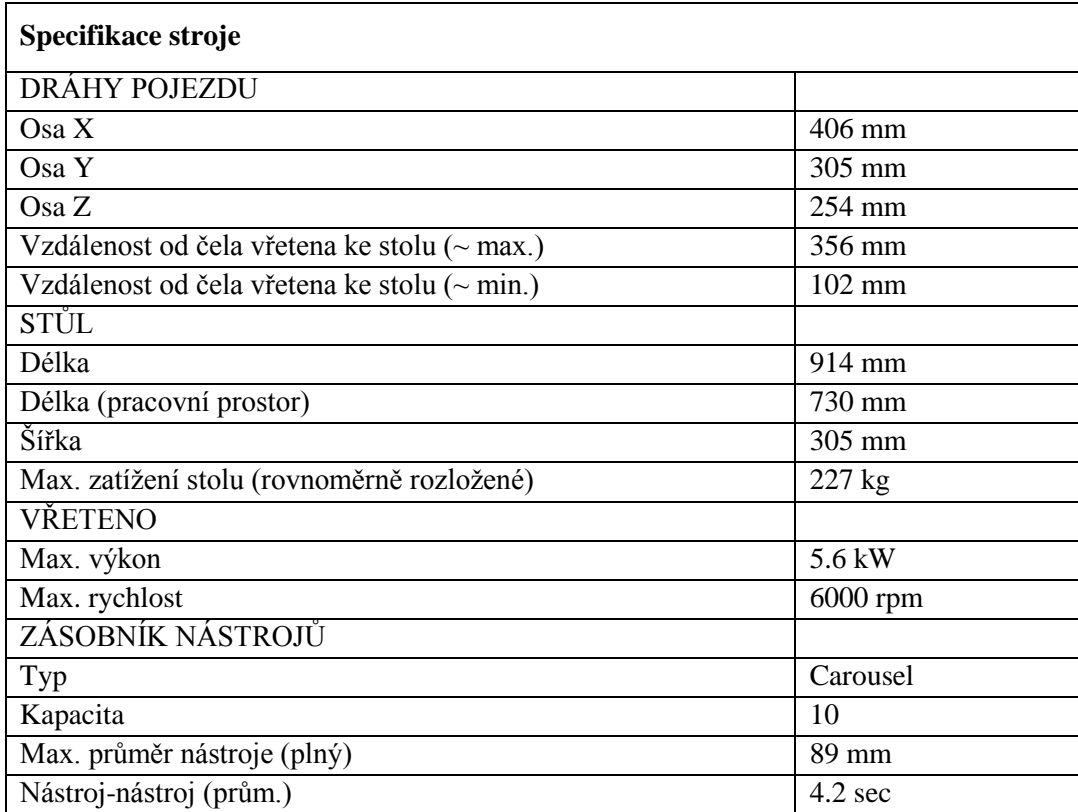

# <span id="page-19-0"></span>**3 Praktická část**

#### <span id="page-19-1"></span>**3.1 Charakteristika**

Pro výrobu tvarově složité součásti byla vybrána stupačka na motocykl. Stupačky jsou většinou vyráběné odléváním, svařením plechových výlisků a v poslední době s příchodem nových technologií i obráběním. Odlévané stupačky jsou z jednoho kusu oproti obráběným stupačkám, které jsou tvořeny převážně ze dvou dílů, a to ze samotné stupačky a adaptéru, který umožňuje stupačku přidělat na různé typy motocyklů od různých výrobců, čímž se dají vyrábět stupačky ve větších sériích.

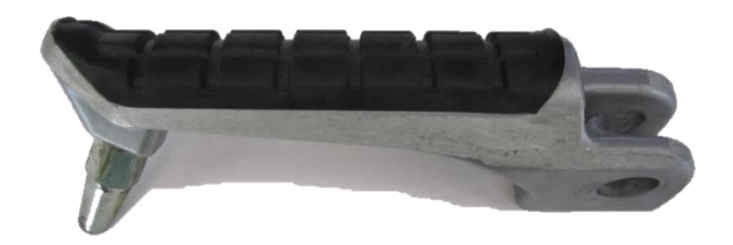

**Obrázek 8: Odlévaná stupačka z motocyklu Kawasaki Zephyr 750**

Výrobcem CNC obráběných dílů je italská firma Rizoma, která se zabývá výrobou motocyklového příslušenství a designových výrobků a během deseti let se rozrostla z rodinné firmy na firmu vyrábějící 1500 výrobků dodávaných do 60 zemí světa.

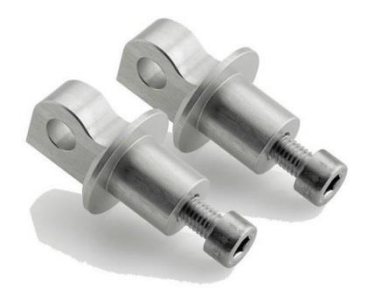

**Obrázek 10: Adaptér na Kawasaki Z750**

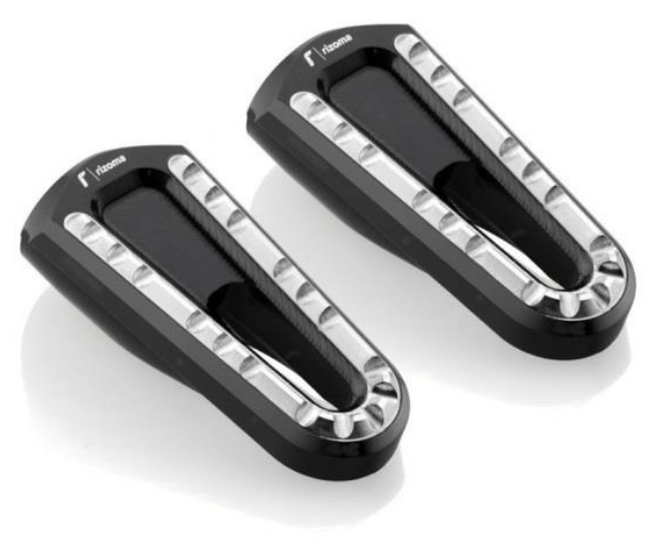

**Obrázek 9 Stupačka Rizoma**

<span id="page-19-2"></span>Stupačky jsou vyráběné z lehkých materiálů jako například z hliníku a jeho slitin. U závodních motocyklů se z důvodu větší pevnosti a menší hustoty používá i titan. Obrábění stupaček probíhá v obráběcích centrech.

### <span id="page-20-0"></span>**3.2 Návrh stupačky a adaptéru**

Návrh stupačky byl proveden v CAD programu Autodesk Inventor Professional 2015. Nejdříve byly navrženy různé verze, ze kterých se vybírala stupačka pro výrobu. Byl vybrán návrh ze dvou dílů, zejména z důvodu větší flexibility díky adaptéru, který stačí změnit a stupačka se stane využitelnou pro různé typy motocyklů bez nutnosti předělávání celé stupačky. Dalším kritériem této volby byl celkový design.

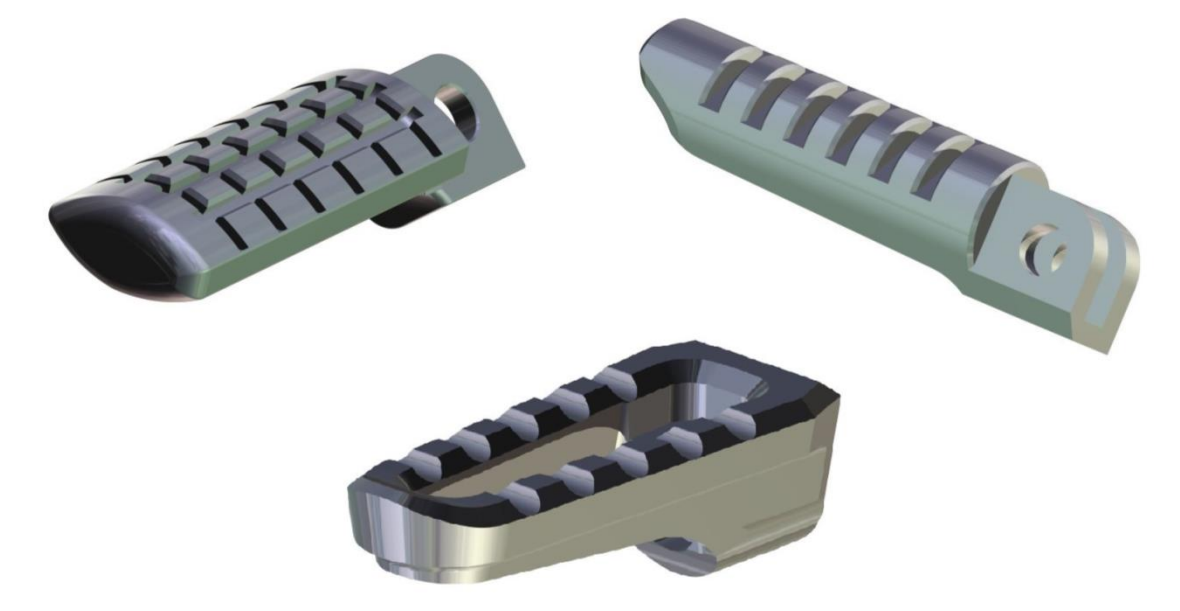

#### <span id="page-20-1"></span>**Obrázek 11: Návrhy stupaček**

Na obrázku vidíme původní vybraný návrh stupačky, který se z technologických důvodů musel upravovat tak, aby byla možná výroba na stroji Mazak Integrex 100-IV s dostupnými nástroji. Například byla upravena zaoblená hrana z důvodu případné kolize kvůli krátkému nástroji na rovné zkosené plochy. Dále byly upraveny zkosené plochy kapsy ve stupačce na nezkosené plochy, opět z technických důvodů.

K dané stupačce byl navržen adaptér podle rozměrů motocyklu Kawasaki Zephyr 750.

<span id="page-20-2"></span>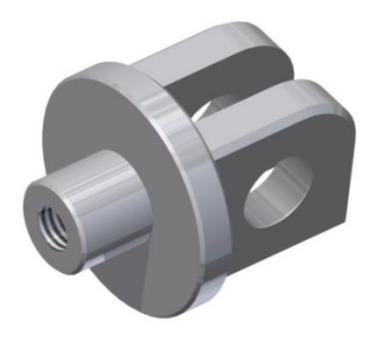

**Obrázek 13: Návrh adaptéru Obrázek 12: Finální návrh stupačky**

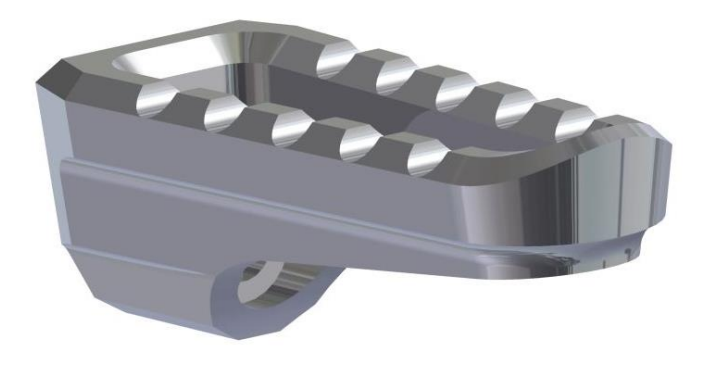

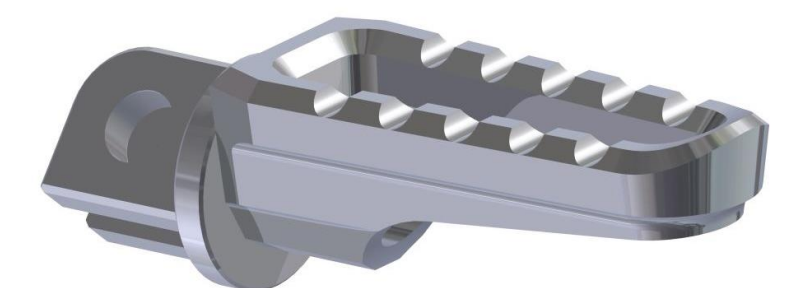

**Obrázek 14: Sestava stupačky**

#### <span id="page-21-0"></span>**3.3 Návrh programu na adaptér**

Program byl vytvořen v EdgeCAM 2012. Jako první se musel 3D model v Inventoru převést z formátu IPT do obecného formátu STEP, pro který jde vygenerovat NC kód kvůli omezené licenci. Po vložení 3D modelu do EdgeCAMu bylo nutné model vhodně napolohovat, a to v tomto případě pro soustružení. Dále se nulový bod obrobku transformuje pomocí posunutí na průsečík osy rotace a čela obrobku.

V dalším kroku se určí polotovar, jak s přídavkem na průměr, tak i na čele obrobku. Poté byly nastaveny všechny plochy, křivky a CPL roviny, které budou potřeba při programování.

Jelikož se jedná o částečně rotační součást, bylo jako první operace zvoleno soustružení hrubovacím nožem, kterým se obrábí čelo i obvod. Dále se soustruží polotovar načisto kopírovacím nožem. Se zvolenou konstantní řeznou rychlostí 200 [m/min] a maximálními otáčkami 2500 [ot/min]. (obr.15A)

Nato přichází frézování hrubovací frézou o průměru 16mm, jež se nastaví axiálně vůči obrobku s hloubkou úběru 14 mm na dvě ubrání kvůli délce řezné části. (obr. 15B) Použije se operace profilování po drátové geometrii. Pro frézování načisto se použije fréza o průměru 10 mm s délkou řezné části 28 mm, která nám umožňuje obrábět na jeden záběr, a díky tomu docílíme lepšího povrch materiálu.

Stejná fréza se nastaví kolmo na nově nastavenou CPL a poté se obrábí pomocí 2D křivky na čtyři záběry. Také pro následující operaci vrtání se musí vrták nastavit kolmo na dříve nastavenou CLP rovinu a poté se obrábí. Aby se vrták neucpával, byl použit cyklus s vyjížděním.(obr.15C)

Kuželová fréza se taktéž nastaví vždy kolmo na CPL rovinu, která je vždy na čele obráběné plochy. Nastaví se křivka dané sražené plochy. Drážka se obrábí frézou o průměru 6 mm, je nastavená axiálně na obrobek. Pomocí profilovací operace se obrábí spirálovou strategií a hloubkou záběru 4 mm. (obr. 15D)

Díra pro závit M8 se vyvrtá vrtákem o průměru 6,7 mm s vnitřním chlazením. Závit se obrobí závitníkem se stoupáním 1,25mm. (obr. 15E)

Závěrečná operace je soustružení upichovacím nožem, kterým se obrobí nejdříve průměr 36 mm na 14 mm s přídavkem 0,15 mm. (obr. 15F) Poté se obrábí bez přídavku načisto s upíchnutím obrobené součásti. Řezné podmínky byly nastaveny dle hodnot uvedených v tabulce č.5. Čas výroby podle simulace EdgeCAMu je 8 minut.

<span id="page-22-0"></span>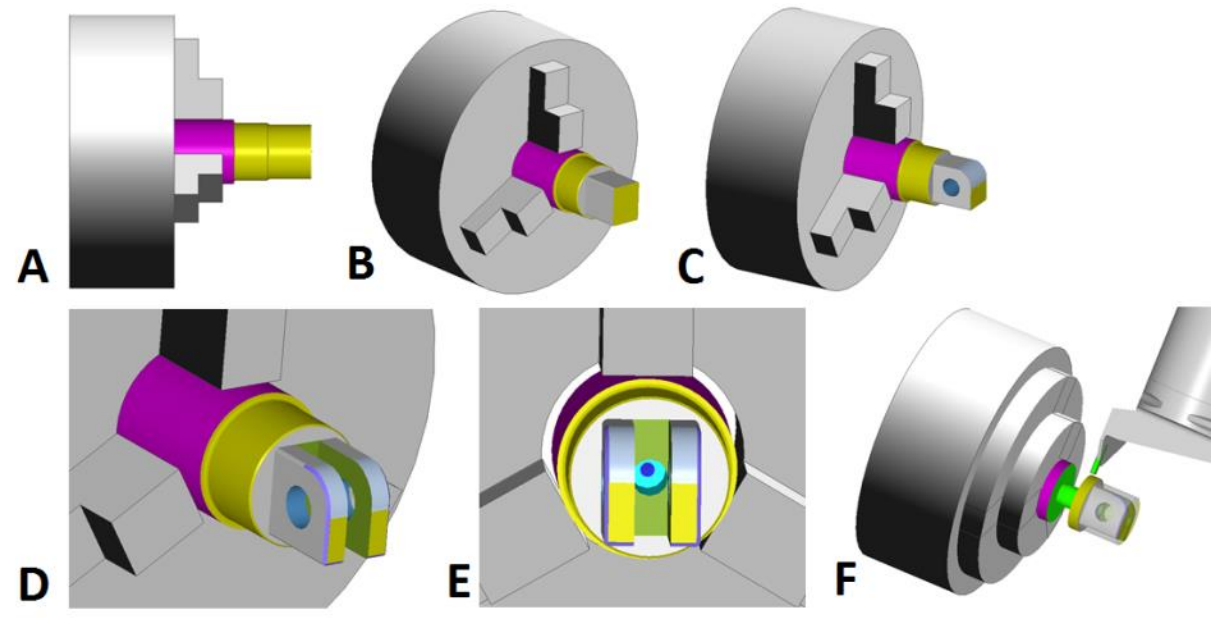

**Obrázek 15: Postup obrábění v simulaci EdgeCAMu**

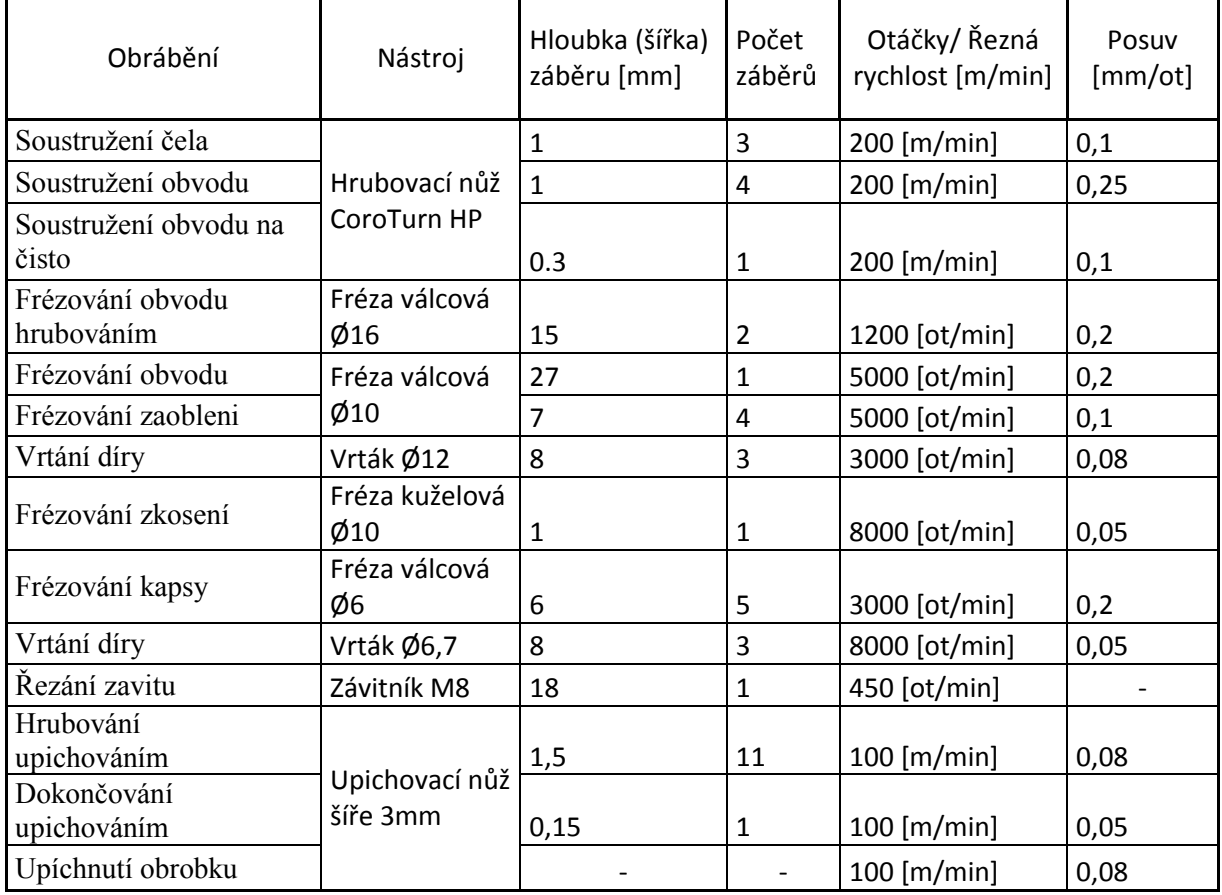

<span id="page-22-1"></span>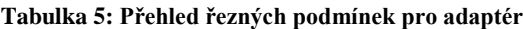

### <span id="page-23-0"></span>**3.4 Návrh programu na stupačku**

Program na stupačku byl vytvořen rovněž v programu EdgeCAM do, kterého se vložil model ve změněném formátu STEP. Po vložení modelu se určil polotovar jako tyč s přídavkem na obrábění. Počátek souřadnicového systému obrobku se zvolil nezvykle na čele sklíčidla a ne na čele polotovaru z důvodu jednoduššího nastavení v EdgecCAMu.

Jelikož se má obrábět na soustružnicko-frézovacím obráběcím centru, tak se uvažovala jako první operace soustružení, ale tato možnost se zamítla z důvodu nerotační součásti a téměř minimálního úbytku materiálu. Proto po nastavení všech důležitých ploch, rovin, křivek a CPL rovin, je nastavena první operace hrubování základního tvaru obvodem frézy. (obr. 17A) Zde se již materiál nebude obrábět, ale kvůli lepšímu povrchu se použije dokončovací fréza.

Následuje pětiosá operace obrábění obvodu stupačky pod úhlem 8 stupňů podél kontury, pro kterou se zvolila stejná dokončovací fréza jako u minulé operace. (obr. 17B) Dále po výměně nástroje následuje sražení hran na spodní hraně stupačky čelem frézy pomocí frézování 2D profilu. (obr. 17C) Pro další pětiosou operaci se vymění nástroj za kulovou frézu, pomocí níž se obrobí opět obvod stupačky pod úhlem. (obr. 17D)

Další operací je obrábění kapsy, pro kterou je zvoleno profilování. (obr. 17E) U profilování se nastavila dráha frézy, hloubka třísky a konečná hloubka. Poté se frézuje díra o průměru 14 mm frézou 12 mm, z důvodu dostatečně dlouhé stopky nástroje, které frézy o menších průměrech nedisponovaly.(obr. 17F) Pro vrtání další díry byl vybrán nejdelší vrták o průměru 9 mm. Tato díra se nenavrtávala, jelikož nebylo možné se se středícím vrtákem dostat k díře.

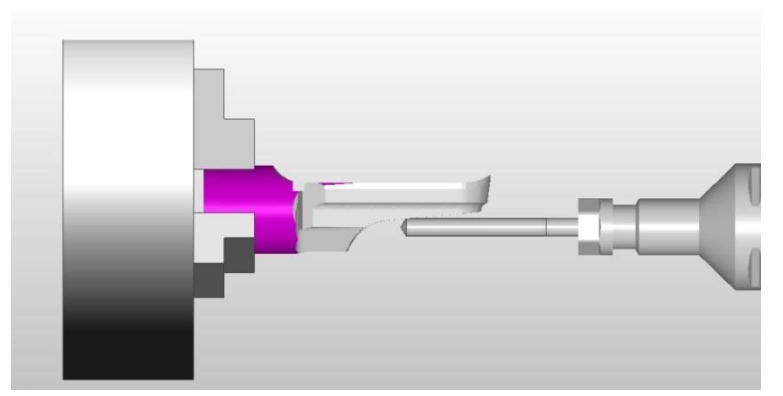

<span id="page-23-1"></span> **Obrázek 16: Simulace vrtání v EdgeCAMu**

Srážení hran proběhlo téměř celé kuželovou frézou, kromě zkosení na konci stupačky, na které musela být využita pětiosá operace, kde už se neobrábí kuželovou frézou, ale válcovou frézou o průměru 10 mm. (obr. 17G) Předposlední operací je vytvoření půlválcových drážek kulovou frézou a průměru 6 mm a konečné hloubky záběru 3 mm, která jela na dva záběry.(obr. 17H) Posledním krokem na tomto obráběcím centru je upíchnutí obrobku upichovacím nožem s vnitřním chlazením. (obr. 17CH) Řezné podmínky byly nastaveny dle hodnot uvedených v tabulce č.6. Celkový výrobní čas ukázaný simulací je 28 minut.

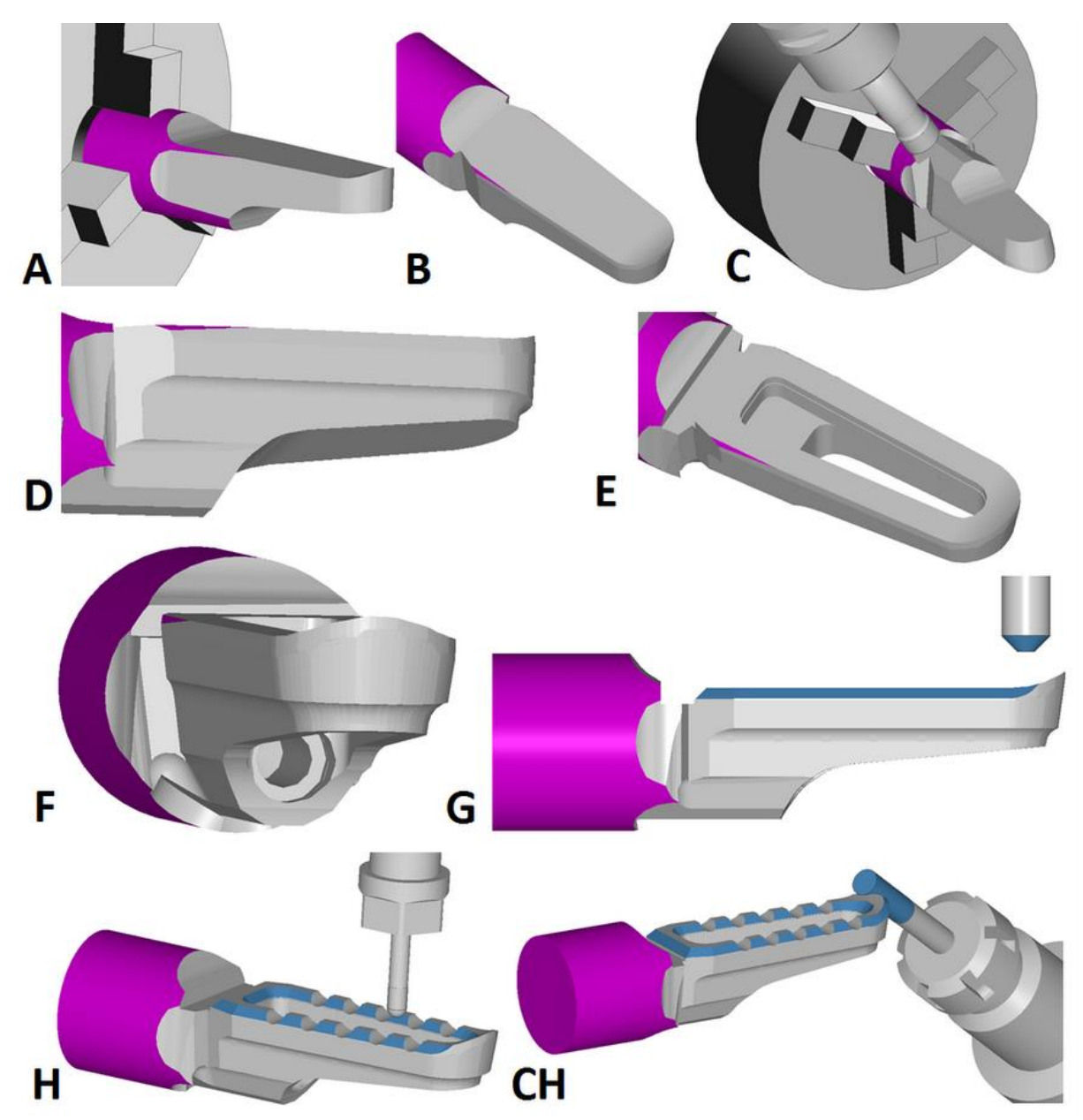

<span id="page-24-0"></span>**Obrázek 17: Postup obrábění stupačky v EdgeCAMu**

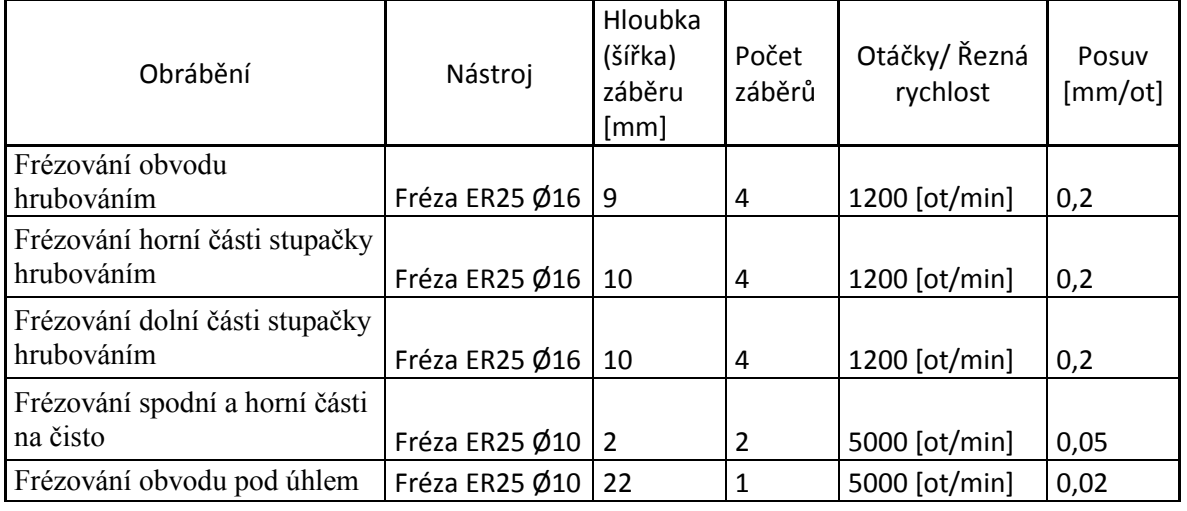

<span id="page-24-1"></span>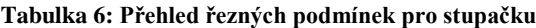

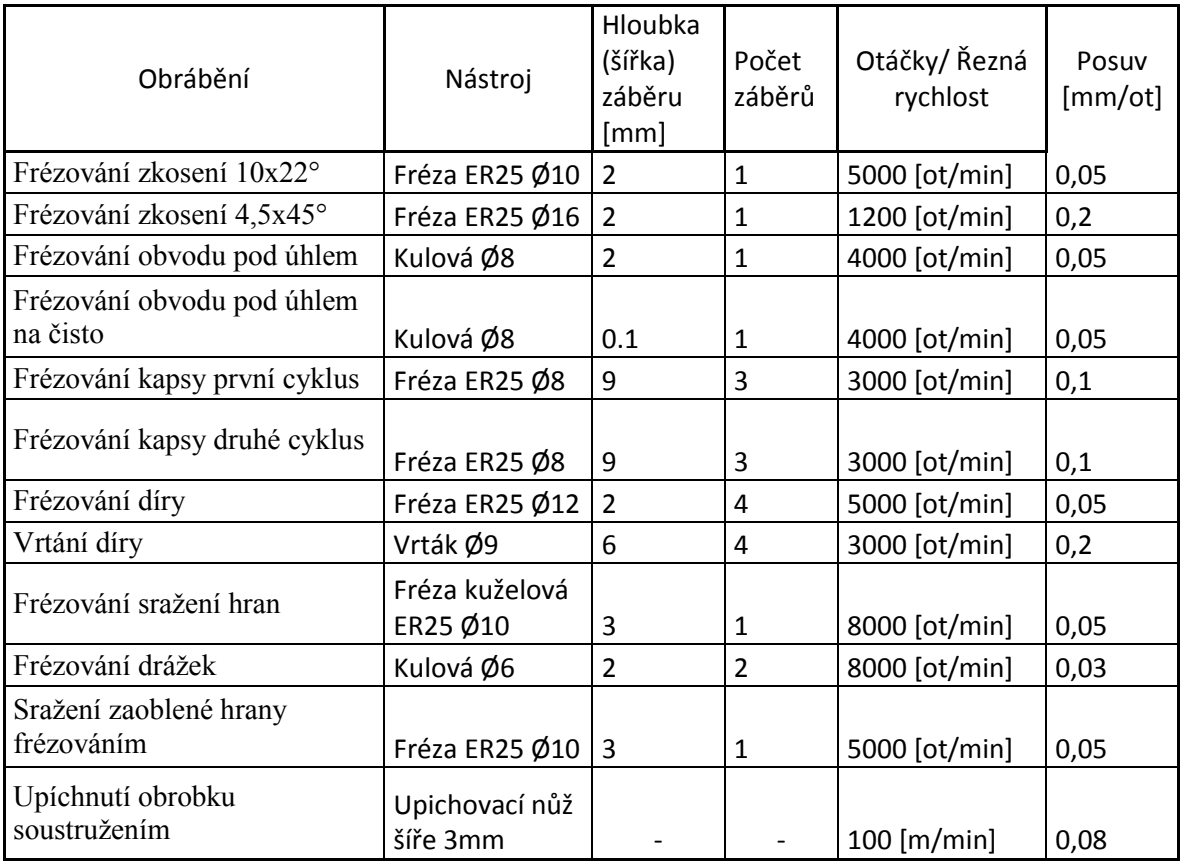

## <span id="page-25-0"></span>**3.5 Obrábění adaptéru**

Po zapnutí stroje Mazak Integrex 100-IV a naběhnutí systému se najelo na referenční bod stroje. Z EdgeCAMu byl vygenerován NC program s výpisem použitých nástrojů. Podle tohoto seznamu se připravily nástroje a vložily se do zásobníku obráběcího centra. Pomocí nástrojové sondy byla změřena délka s průměry nástrojů, které jsou nezbytné pro korekce průměrů a délek nástrojů.

<span id="page-25-1"></span>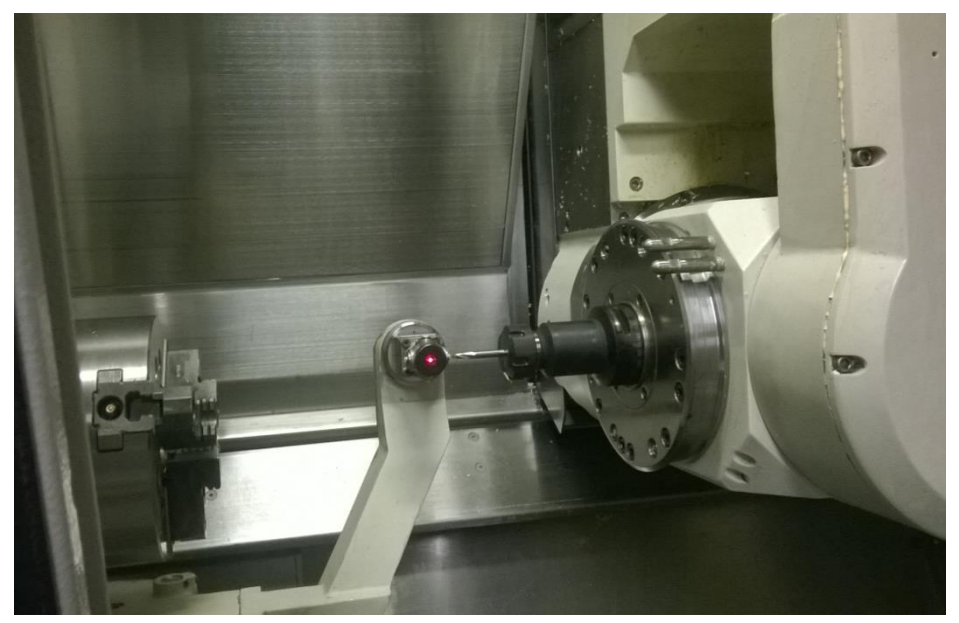

 **Obrázek 18: Nástrojová odměřovací sonda**

Pro obrábění adaptéru byl upnut do sklíčidla skrze průchozí vřeteno polotovar, jímž byla tyč o průměru 40 mm a délky 1m z hliníkové slitiny materiálu EN AW-2030/2007 (AlCuMgPb). Tato slitina patří mezi dobře obrobitelné materiály.

Po změření nástrojů byla spuštěna simulace, na které nedošlo k žádné kolizi. Pro první kus byl polotovar upnut trochu dále od sklíčidla, aby nedošlo k případné kolizi nástroje nebo frézovací hlavy se sklíčidlem.

Při první operaci soustružení čela a obvodu se tvořila dlouhá nelámavá tříska. (obr. 21A) To mohlo být způsobeno buď špatně zvolenými řeznými podmínkami, nebo špatným materiálem.

U frézování obvodu načisto pomocí frézy o průměru 10 mm došlo k nepřesnosti, která byla způsobena tím, že korekce nástroje byla navržena pomocí programu EdgeCAM a nástroj byl již zbroušený. Tato nepřesnost byla odstraněna dodatečnou změnou průměru nástroje z 10 mm na 9,95 mm. U zaoblování nevznikl žádný problém. (obr. 21B)

Následující operace, srážení hran, byla podle simulace správná, ale při výrobě došlo k problému. Kuželový nástroj jel špičkou po srážené hraně. (obr. 21C) Z důvodu nulové rychlosti na špičce nástroje a žádnému ostří vznikla hrana. (obrázek 19). Tento problém byl odstraněn zvětšením cílové hloubky.

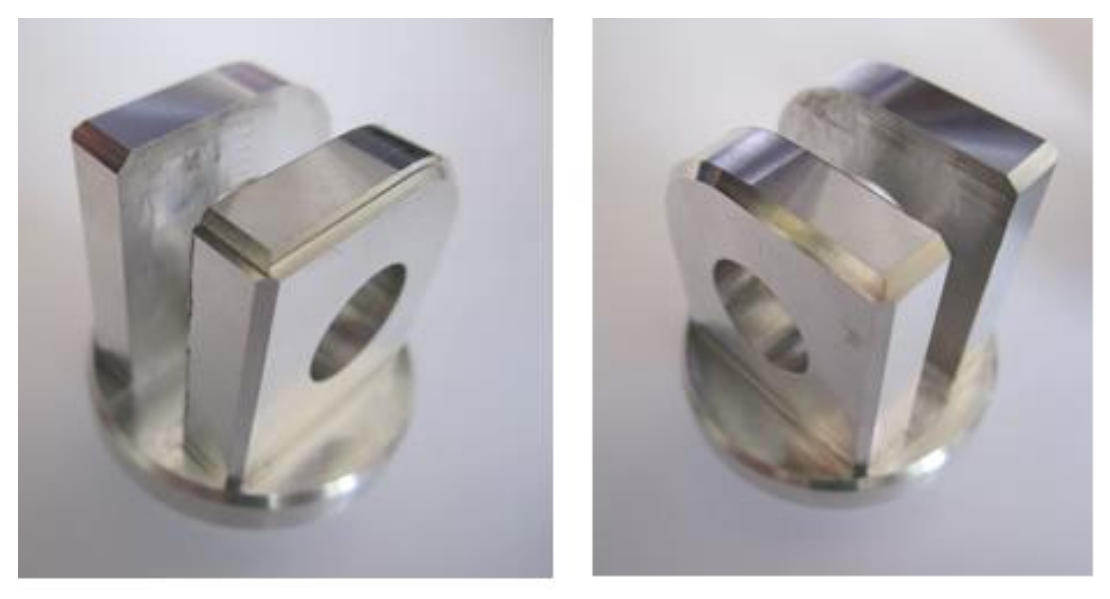

 **Obrázek 19: Špatné a správné sražení hran**

<span id="page-26-0"></span>Pro frézování kapsy byla zvolena strategie obrábění pomocí spirály, při které nástroj ubírá materiál jak obvodem, tak zároveň i čelem frézy, což se podle zvuku při obrábění ukázalo jako ne zcela správné. Vrtání a závitování nebyl žádný problém. (obr. 21D)

U závěrečného soustružení byla potíž u hrubování zapichovacím nožem, kde byl použit malý záběr třísky. Záběr měl být zvolen 80% šířky nože, namísto 50% kvůli lepší stabilitě nože a lepšího vnitřního chlazení.

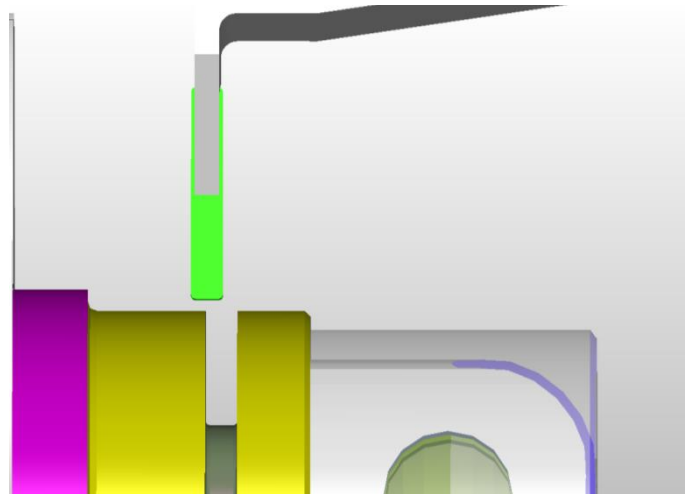

 **Obrázek 20: Hrubování zapichovacím nožem**

<span id="page-27-0"></span>Při upíchnutí obrobku nejdříve nebyla přidána rezerva a obrobek vlivem odstředivé síly odletěl a nárazem se znehodnotil. Při dalším obrábění byl tento problém vyřešen neúplným upíchnutím o 1mm na průměr. Obrábění pomocí odladěného programu trvalo cca kolem 8 minut, což odpovídá i provedené simulaci v EdgeCAMu.

<span id="page-27-1"></span>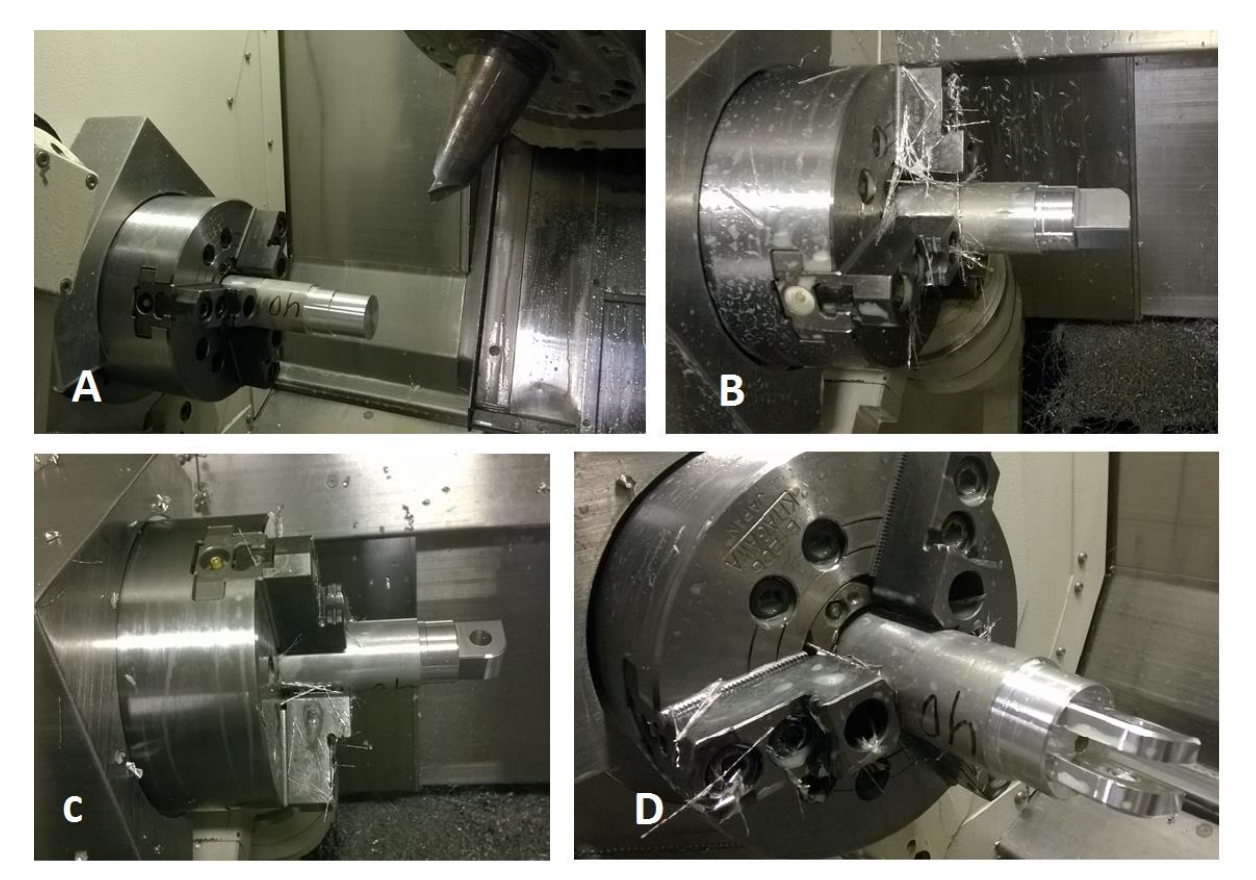

**Obrázek 21: Obrábění adaptéru**

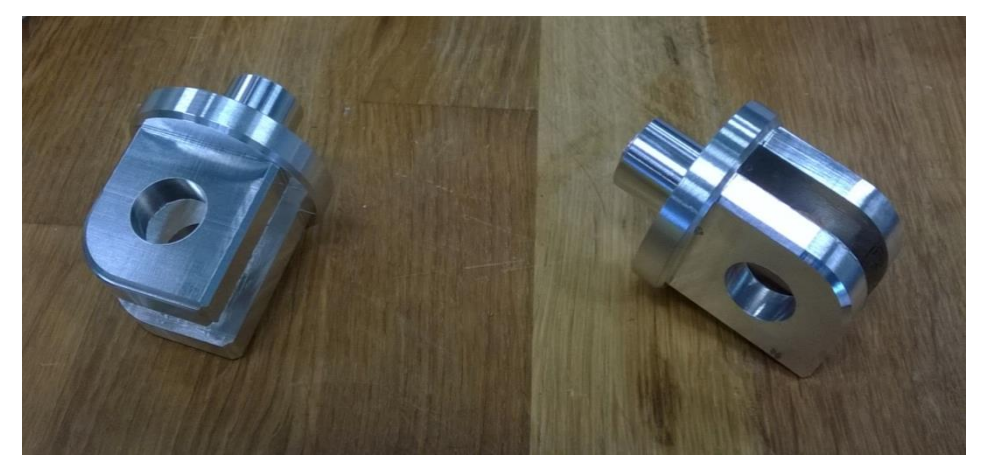

 **Obrázek 22: Obrobený adaptér**

## <span id="page-28-1"></span><span id="page-28-0"></span>**3.6 Obrábění stupačky**

Obrábění stupačky začínalo standardním způsobem, tedy připravením potřebných nástrojů, vložením do stroje a následným změřením nástrojovou sondou. U vrtáku nemohlo dojít k vložení do zásobníku nástrojů vzhledem k jeho délce a musel se vložit ručně během programu.

Nejdříve byla vytvořena simulace obrábění, která skončila u první pětiosé operace, jelikož ji tento stroj neumí simulovat. První operace hrubování obvodu stupačky hrubovací frézou a poté frézou hladící proběhlo bez problémů. (23, A) Dále následovala pětiosá operace obrobení obvodu stupačky pod úhlem sedmi stupňů, která nebyla simulována. (obr. 23B)

Jako další operace následovalo obrábění pomocí kulové frézy o průměru 8 mm, u něhož se projevila velká délka a velký záběr třísky. Proto musel být program opraven tak, že se přidala dokončovací operace. Přesto u druhé stupačky nástroj na jednom úseku lehce odskakoval. Při další operaci se srážely hrany na dolní straně stupačky pomocí hrubovací frézy o průměru 16 mm, kdy byl zvolen malý nájezd, jenž je vidět na obrobku. (obr. 23C)

U frézování kapsy byl problém se špatně zvolenou frézou, která neměla geometrii na obrábění hliníku, což se projevilo jak zvukově, tak i na povrchu. Kvůli rádiusu na kapse měla být fréza teoreticky menší o 50% než poloměr rádiusu, což prakticky nebylo možné, protože se frézy o takovém průměru, a tak dlouhé nevyrábějí, a navíc by došlo k větším vibracím. Vlivem toho, že se tento poměr nedodržel, se musel posuv snížit na 10% a i přesto fréza se "zasekávala", jež je vidět na obrobeném povrchu. U druhé stupačky se vyměnil nástroj za speciální frézu s geometrií přímo pro hliník a rozdíl byl na povrchu velice znát, i když se v rozích stále zasekávala. Jako další problém se jevil příliš velký úběr materiálu (hloubka záběru 3mm). Tato operace nakonec zabrala nejvíce času. (obr. 23D)

Následná operace vyfrézování díry proběhla bez větších vibrací i přes velmi vysunutou frézu. Poté se musel vyměnit ručně nástroj z výše uvedených důvodů. (obr. 23E) Zbytek operací proběhl téměř ideálně.

Po obrábění zůstal relativně velký zbytek, jelikož průchod vřetene je 43 mm a tyč polotovaru byla o průměru 44 mm. U větších sérií by se tento problém musel řešit stažením tyčí na průměr 43 mm.

Výrobní čas byl cca 58 minut, což je oproti simulaci z EdgeCAMu velký rozdíl, který způsobilo především obrábění kapsy ve stupačce, kdy se musel posuv snížit až na 10% původně zadané rychlosti.

<span id="page-29-0"></span>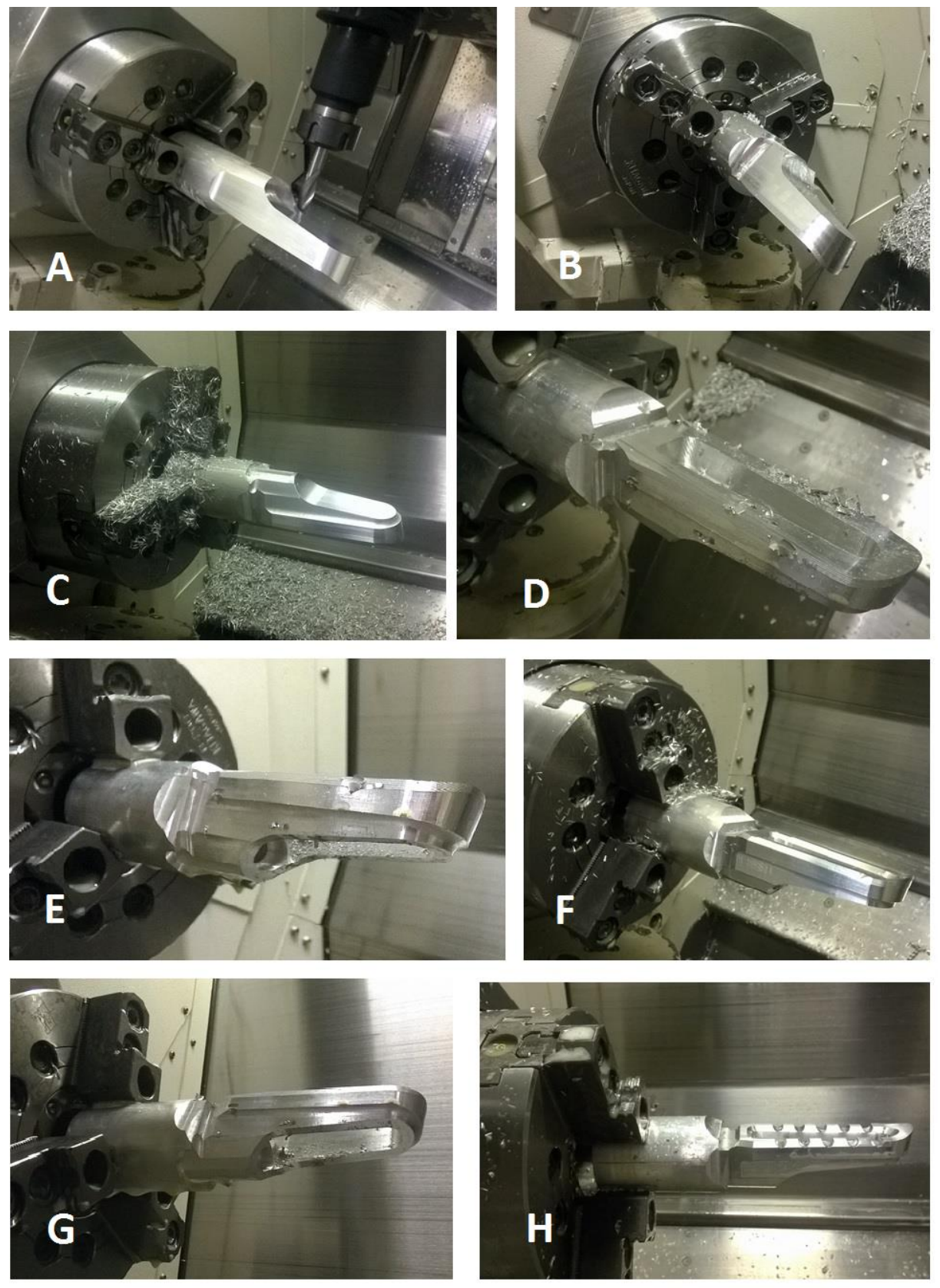

**Obrázek 23: Postup obrábění stupačky**

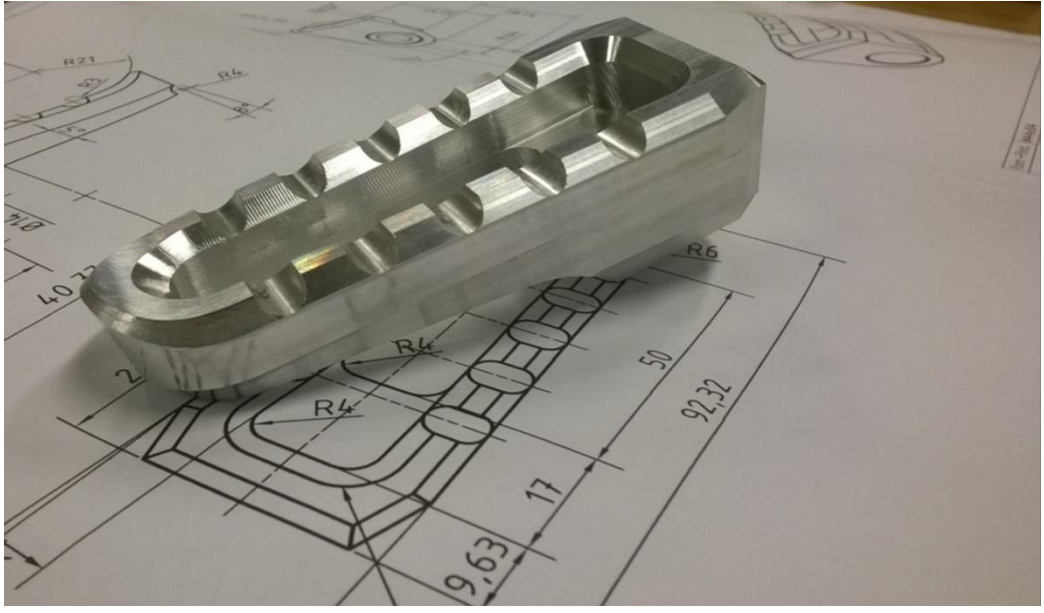

**Obrázek 24: Obrobená stupačka**

<span id="page-30-0"></span>Pro obrobení druhé strany stupačky bylo použito frézovací centrum Haas MINIMILL. K upnutí byl zvolen naklápěcí stůl. Vzhledem ke tvaru stupačky musely být vyrobeny speciální upínací podložky, které byly obrobeny na konvenční vertikální frézce pod úhlem pěti stupňů.

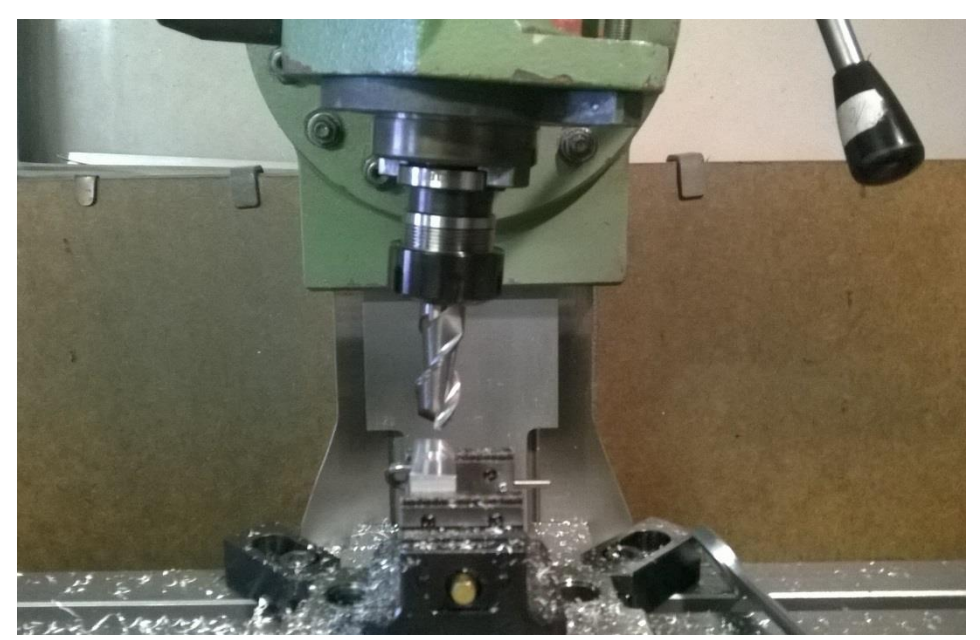

 **Obrázek 25: Obrábění upínky**

<span id="page-30-1"></span>Vzhledem k tomu, že se vyrábí pouze dvě stupačky, byly upnuty pomocí vyrobených upínek a vyrovnány pomocí dvou lišt viz obr. 25. Kdyby byly stupačky vyráběny sériově, musel by být vyroben přípravek na lepší upnutí.

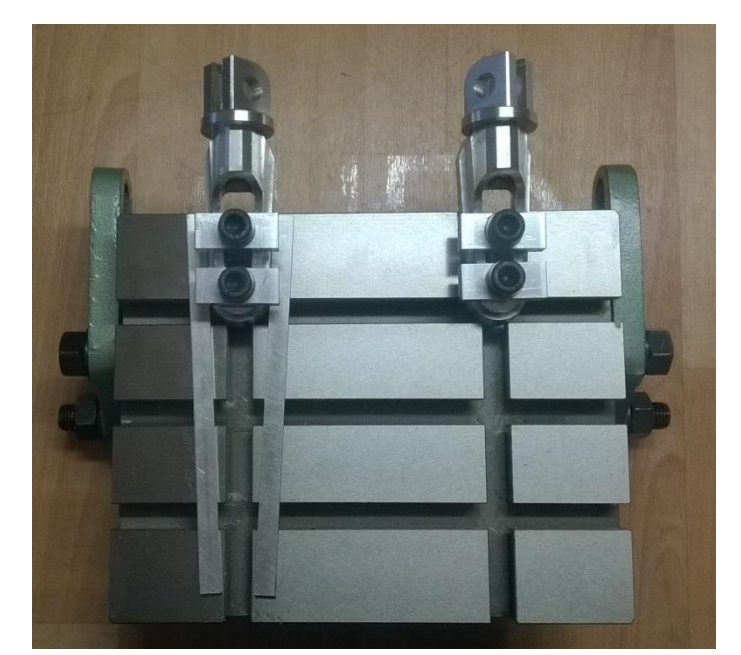

 **Obrázek 26: Upnutí stupaček na naklápěcí stůl**

<span id="page-31-0"></span>Po zapnutí stroje se najelo na referenční bod a poté se dali nástroje do výměníku nástrojů. Dále se pomocí nástrojové sondy změřily délky a průměry nástrojů. Na CNC frézku se naklápěcí stůl připevnil upínacími šrouby s maticemi ve tvaru T, které jsou zasunuty v drážkách pracovního stolu frézky. Pro přesné ustavení svěráku se používá číselníkový úchylkoměr, který se upevní na trn ve vřetenu frézky. Pohybem stolu v podélném nebo příčném směru zjišťujeme úchylky v ustavení svěráku.

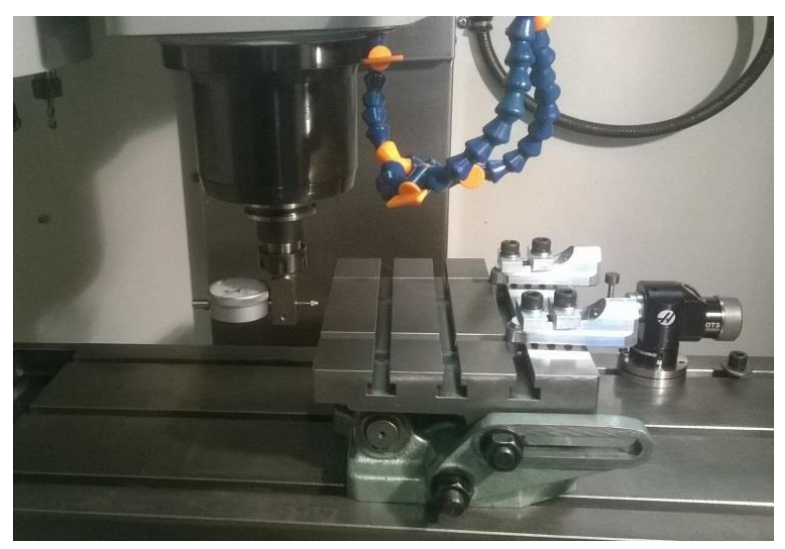

 **Obrázek 27: Ustavení naklápěcího stolu**

<span id="page-31-1"></span>Po ustavení stolu byly změřeny nulové body obrobku pro každou stupačku, které byly voleny uprostřed vyvrtané díry z předchozího obrábění na soustružnicko-frézovacím centru.

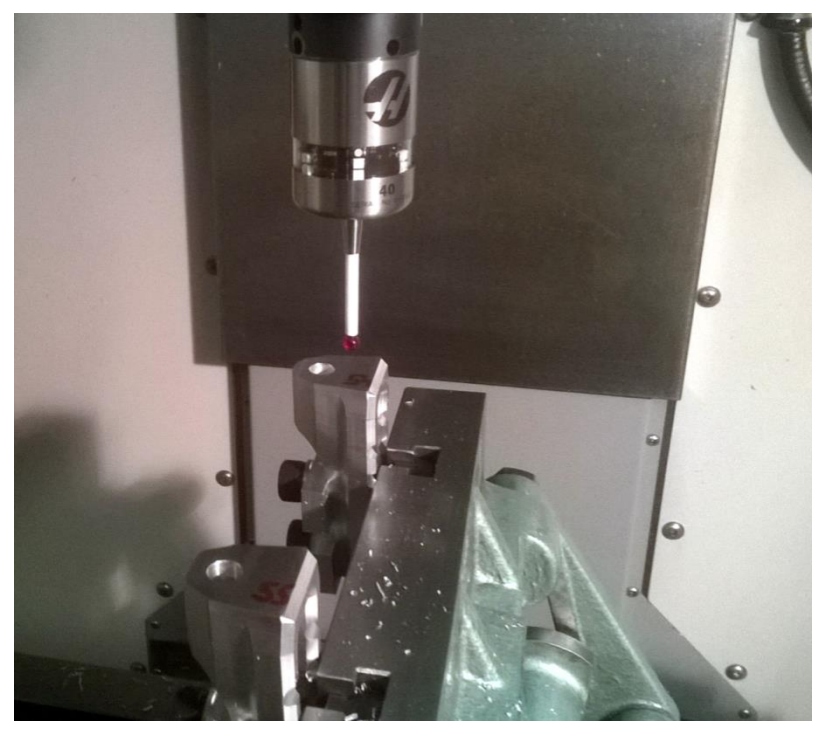

 **Obrázek 28: Měření nulového bodu**

<span id="page-32-0"></span>Z důvodu jednoduchého a kusového obrábění se obráběla stupačka pomocí Visual Quick Code, kdy se vybere vhodná operace, a podle obrázku se zadají požadované rozměry, z nichž se automaticky vygeneruje program.

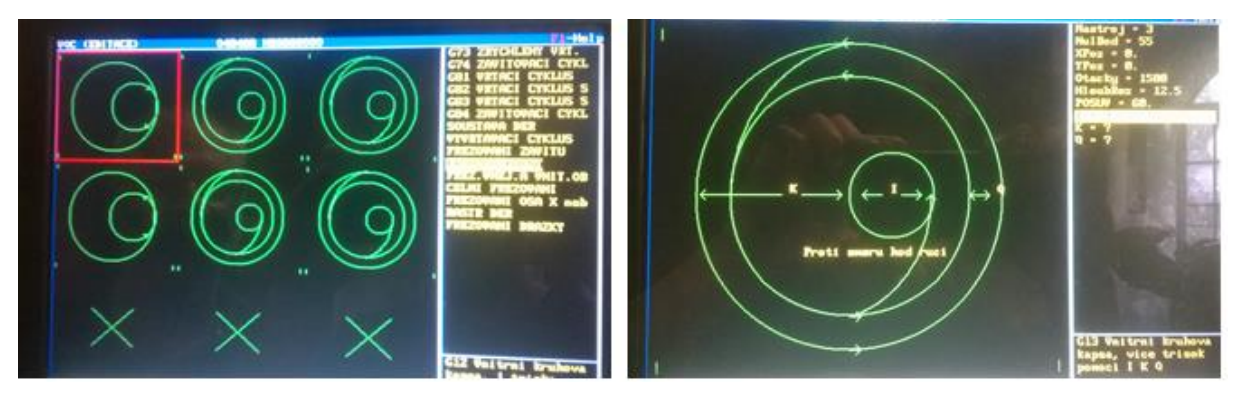

<span id="page-32-1"></span>**Obrázek 29: Visual Quick Code**

Nejdříve bylo obrobeno čelo a poté se vyfrézovala díra. (obr. 30A, B) Proto, aby se stupačka neotáčela, byl navržen čep mezi stupačkou a adaptérem. Pro tento čep se díra z důvodu přesnosti obrobila zároveň do stupačky a adaptéru, který se ke stupačce přišrouboval.(obr. 30C)

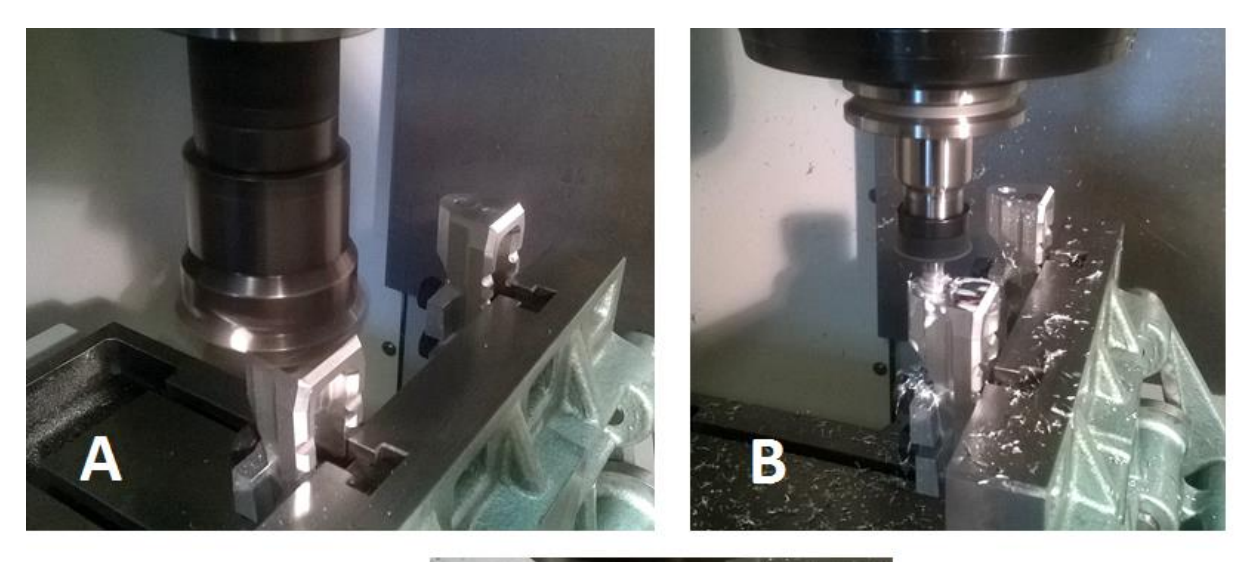

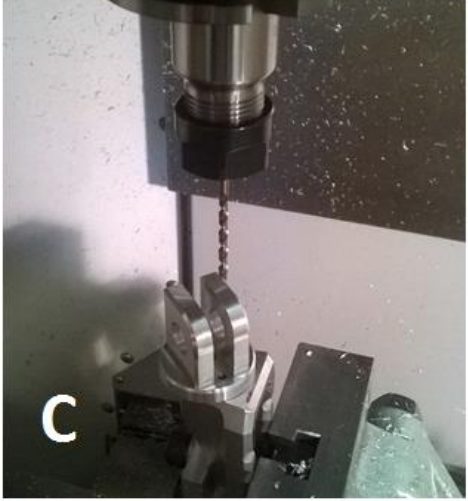

<span id="page-33-0"></span>**Obrázek 30: Postup obrábění**

# <span id="page-34-0"></span>**4 Závěr**

Tato bakalářská práce měla hned několik cílů. Jedním z nich bylo pomocí CAD systému navržení různých stupaček, ze kterých se vybrala nejvhodnější varianta, která se posléze upravila vzhledem k možnostem obráběcího centra Mazak Integrex 100-IV a k dostupným nástrojům. Dalším porovnání výrobního času v simulaci programu EdgeCAM s procesem obrábění. Zde bylo zjištěno, že simulace v EdgeCAMu odpovídá realitě, ale strojní časy neshodují především kvůli sníženým řezných rychlostem, a to jednak částečně ne ideálně zvolenou strategií (například u kapsy stupačky, kde by možná byla lepší strategie frézování odvrtáváním.) a dále špatnou geometrií frézy pro obráběný materiál.

Během tvorby této práce bylo potvrzeno, že vývoj produktu není jednotvárný a musí se neustále vylepšovat. Do sériové výroby by se daný proces obrábění musel doladit tak, aby bylo dosaženo hospodárnosti času stroje a výslední produkt byl rentabilní a prodejný. V porovnání s konkurenční firmou, která se zabývá výrobou doplňků a cenou 5 tisíc korun za pár stupaček bez adaptéru je vidět, že i u této firmy je výroba nákladná. Po doladění obráběcí strategie a nástrojů by byla navržená stupačka konkurenceschopná.

<span id="page-34-1"></span>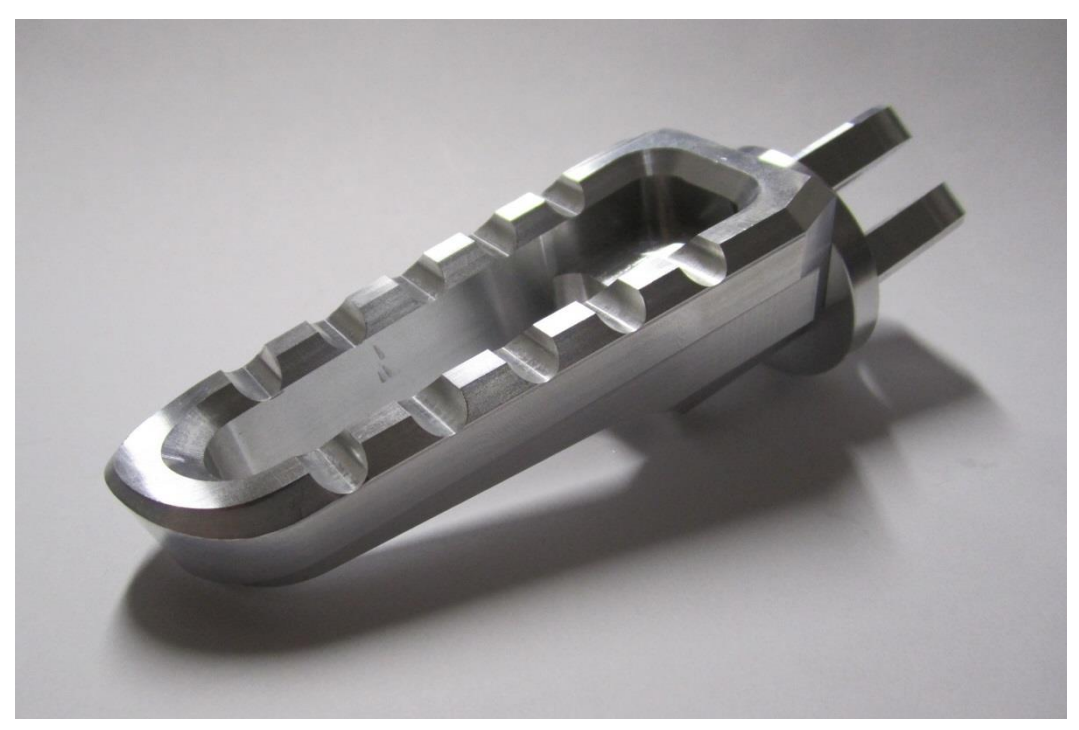

 **Obrázek 31: Hotová stupačka s adaptérem**

# <span id="page-35-0"></span>**Použitá literatura**

[1] KELLER, Petr. *Programování a řízení CNC strojů: Prezentace přednášek - 2. část* [online]. Technická univerzita Liberec, 2005. Dostupné také z: [http://www.kvs.tul.cz/download/cnc\\_cadcam/pnc\\_2.pdf](http://www.kvs.tul.cz/download/cnc_cadcam/pnc_2.pdf)

[2] DILLINGER, Josef. *Moderní strojírenství pro školu i praxi*. Praha: Europa-Sobotáles, 2007. ISBN 978-80-86706-19-1.

[3] ŠTULPA, Miloslav. *CNC obráběcí stroje a jejich programování*. Praha: BEN - technická literatura, 2006. ISBN 80-7300-207-8.

[4] *Příručka obrábění: kniha pro praktiky*. Praha: Sandvik Coromant, 1997. ISBN 91-972299-4-6.

[5] CAD studio. *CAD studio* [online]. CAD Studio a.s., 2016 [cit. 2016-06-07]. Dostupné z: <http://www.cadstudio.cz/inventor>

[6] Nexnet. *Edgecam* [online]. Nexnet a.s., 2016 [cit. 2016-06-07]. Dostupné z: <http://www.edgecamcz.cz/produkty-edgecam/edgecam-5-ose-frezovani>

[7] Mazak. *Cesta Mazak* [online]. 2015 [cit. 2016-06-07]. Dostupné z: [https://www.mazakeu.cz/o](https://www.mazakeu.cz/o-evropskem-centru-Mazak/globalni-zavazek)[evropskem-centru-Mazak/globalni-zavazek](https://www.mazakeu.cz/o-evropskem-centru-Mazak/globalni-zavazek)

[8] Katedra výrobních systémů a automatizace. *Programování a výroba na CNC strojích* [online]. [cit. 2016-06-08]. Dostupné z:<http://www.ksa.tul.cz/pro-firmy/programovani-a-vyroba-na-cnc-strojich>

[9] Mazak. *Yamazaki Mazak UK Ltd.* [online]. 2015 [cit. 2016-06-08]. Dostupné z: <https://www.mazakeu.com/machines/integrex-100-iv/>

[10]SADÍLEK, Marek. *Počítačová podpora výroby: studijní opora*. Ostrava: Vysoká škola báňská - Technická univerzita Ostrava, 2011. ISBN 978-80-248-2738-4.

[11] [6] Nexnet. *Edgecam* [online]. Nexnet a.s., 2016 [cit. 2016-06-07]. Dostupné z: <http://www.edgecamcz.cz/o-nas/historie-edgecam>

[12] Haas Automation, Inc. *CNC Machine Tools* [online]. [cit. 2016-06-12]. Dostupné z: [http://int.haascnc.com/about\\_history.asp?intLanguageCode=1029](http://int.haascnc.com/about_history.asp?intLanguageCode=1029)

[13] Haas Automation, Inc. *CNC Machine Tools* [online]. [cit. 2016-06-12]. Dostupné z: <http://int.haascnc.com/whatsnew-minimills.asp?intLanguageCode=1029>

[14] Haas Automation, Inc. *CNC Machine Tools* [online]. [cit. 2016-06-12]. Dostupné z: [http://int.haascnc.com/mt\\_spec1.asp?intLanguageCode=1029&id=MINIMILL&webID=MINI\\_MILL](http://int.haascnc.com/mt_spec1.asp?intLanguageCode=1029&id=MINIMILL&webID=MINI_MILL_VMC) [\\_VMC](http://int.haascnc.com/mt_spec1.asp?intLanguageCode=1029&id=MINIMILL&webID=MINI_MILL_VMC)

[15] Rizoma. *Dedicated product line created by Rizoma* [online]. 2016 [cit. 2016-06-12]. Dostupné z: <http://www.rizoma.com/universal/mixed/pe642/en?MOTO=50412321-50462988-R>

[16]VRABEC, Martin. Prostprocesing CL dat. *Manufacturingengineering* [online]. 2008, **VII**(3), 18-20 [cit. 2016-06-19]. Dostupné z: <http://www.fvt.tuke.sk/journal/pdf08/3-str-18-20.pdf>

[17]VITRALAB. *Příručka CNC prográmování* [online]. 2011, (1.0) [cit. 2016-06-20]. Dostupné z: [http://www.sjf.tuke.sk/vitralab/upload/CNC%20prirucka\\_CZ.pdf](http://www.sjf.tuke.sk/vitralab/upload/CNC%20prirucka_CZ.pdf)

# <span id="page-37-0"></span>Seznam obrázků

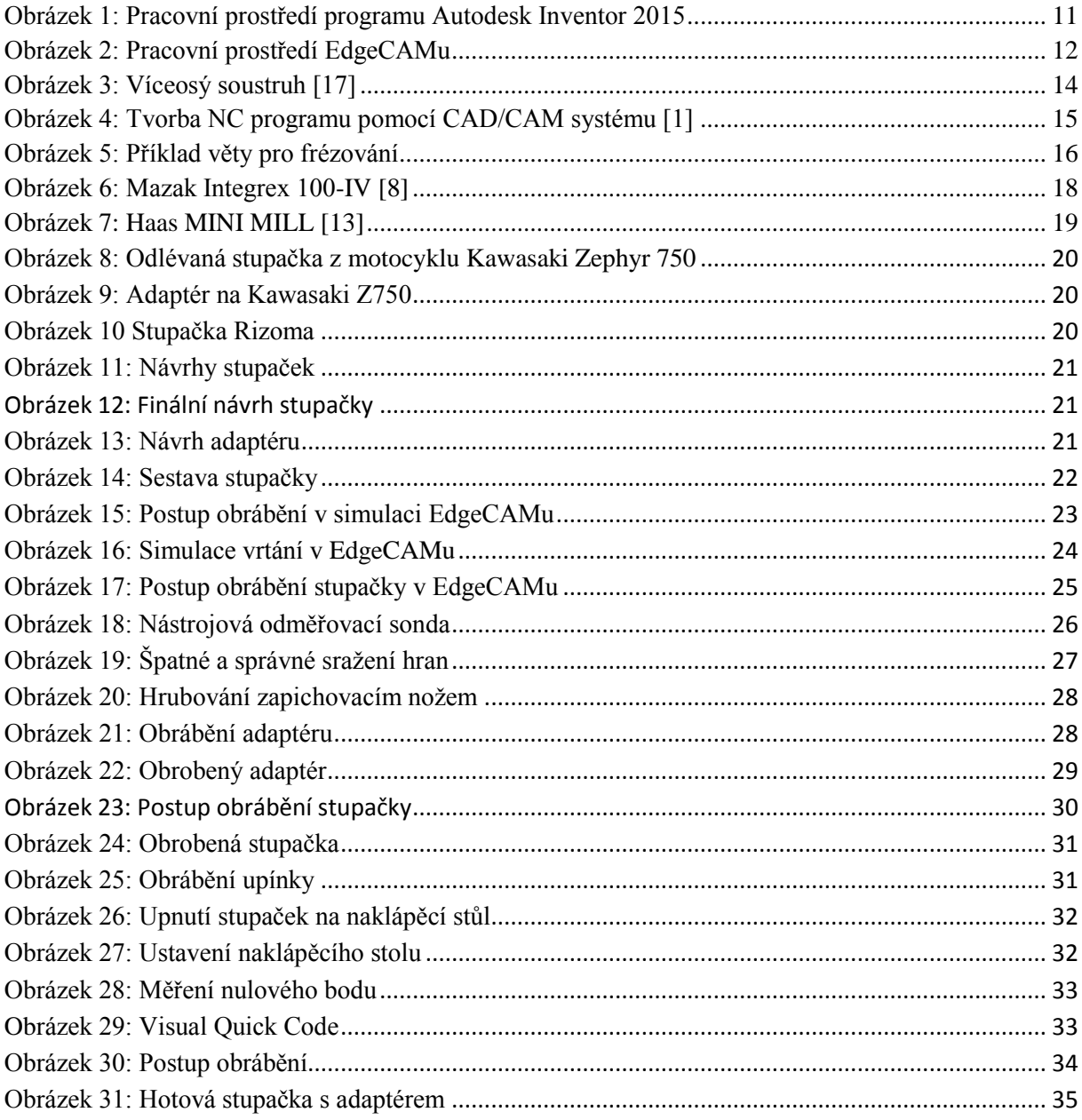

# <span id="page-37-1"></span>Seznam tabulek

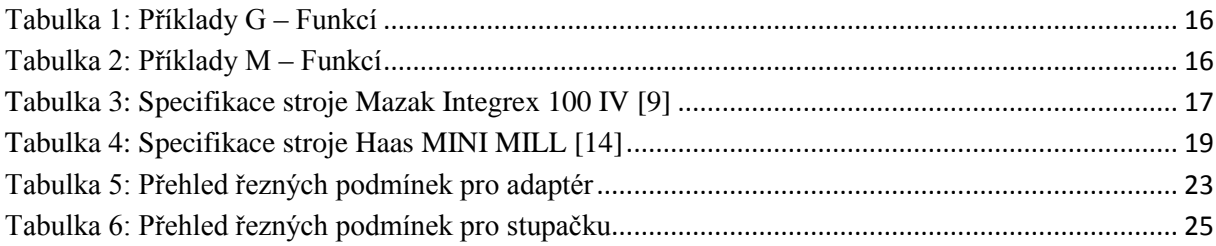

# <span id="page-38-0"></span>**Obsah přiloženého CD**

- text bakalářské práce
	- bakalarska\_prace\_2016\_Pavel\_Vokral.pdf
	- bakalarska\_prace\_2016\_ Pavel\_Vokral.docx
	- kopie\_zadani\_bakalarska\_prace\_2016\_Pavel\_Vokral.pdf
- výkresová dokumentace
	- 3-KSA-BSP-P-01
	- 4-KSA-BSP-P-02
- fotografie
	- fotografie ze simulace programu EdgeCAM a fotografie z výroby součástek
- CAD data z Inventoru 2015
	- adapter1\_7.stp
	- stupacka1\_8.stp
	- sestava1\_7.stp
- CAM data z EdgeCAMu
	- adapter1\_7. epf
	- stupacka1\_8. epf
	- adapter1\_7. eia
	- stupacka1\_8 .eia